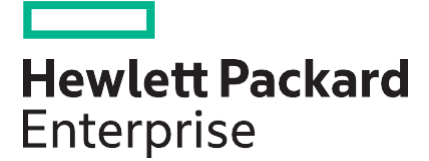

## **Scripting Tools for Windows PowerShell User Guide iLO Cmdletsv4.0.0.0**

#### **Abstract**

This document contains instructions for using Scripting Tools for Windows PowerShell to manage iLO. It is intended for system administrators who use the Scripting Tools for Windows PowerShell to manage their IT infrastructure.

Part Number: P06780-400 Published:February 2023 Edition: 1

#### **Notices**

The information contained herein is subject to change without notice. The only warranties for Hewlett Packard Enterprise productsandservicesaresetforthintheexpresswarrantystatementsaccompanyingsuchproductsandservices. Nothing herein should be construed as constituting an additional warranty. Hewlett Packard Enterprise shall not be liable for technical or editorial errors or omissions contained herein.

Confidential computer software. Valid license from Hewlett Packard Enterprise required for possession, use, or copying. Consistent with FAR 12.211 and 12.212, Commercial Computer Software, Computer Software Documentation, and TechnicalDataforCommercialItemsarelicensedtotheU.S.Governmentundervendor's standardcommerciallicense.

Links to third-party websites take you outside the Hewlett Packard Enterprise website. Hewlett Packard Enterprise has no control over and is not responsible for information outside the Hewlett Packard Enterprise website.

#### **Acknowledgments**

Microsoft®and Windows®are either registered trademarks or trademarks of Microsoft Corporation in the United States and/or other countries.

## **Contents**

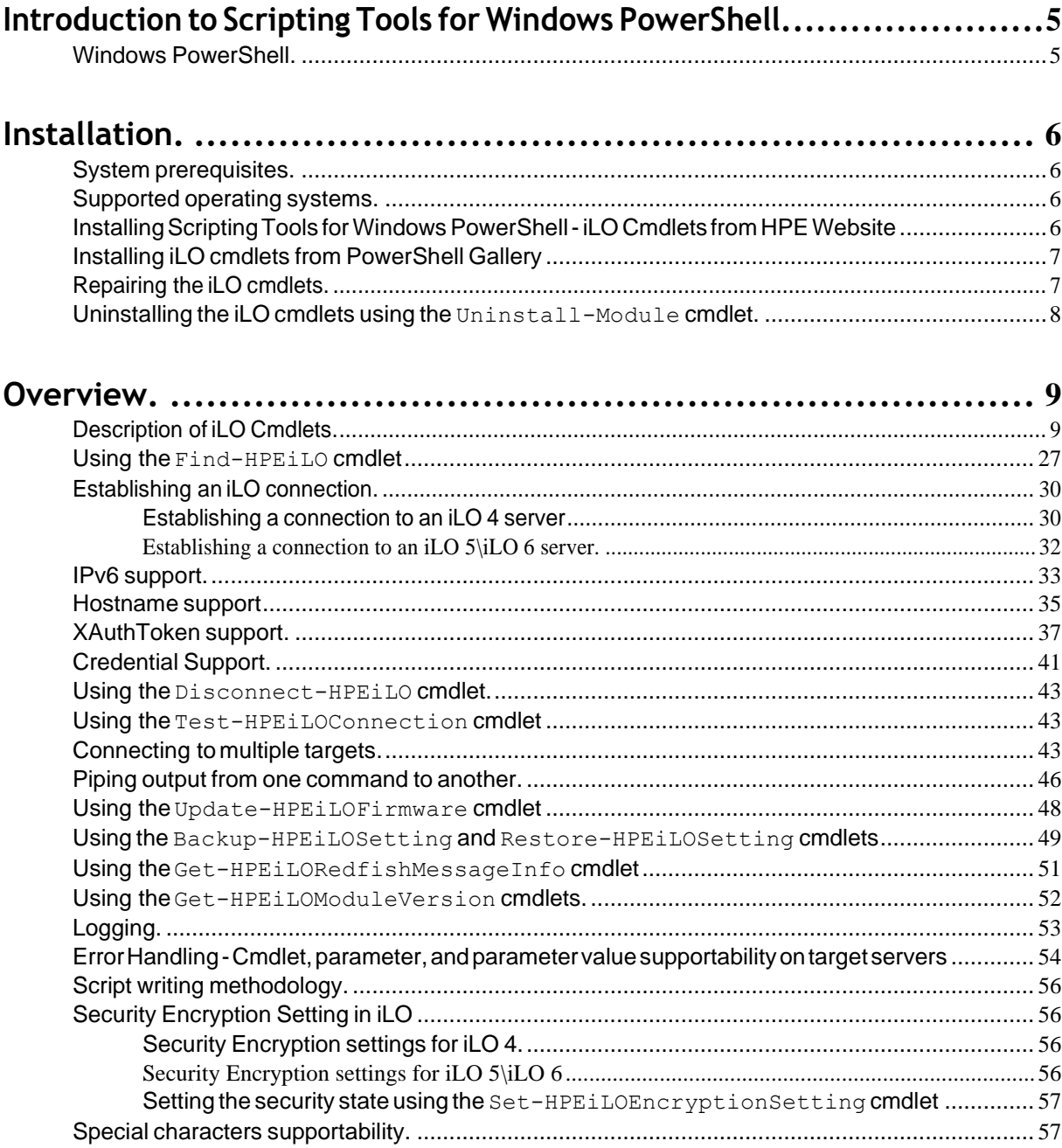

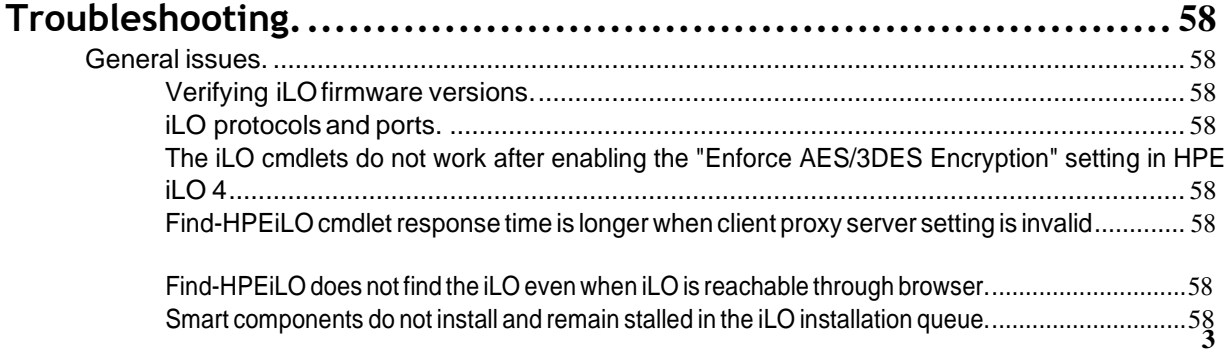

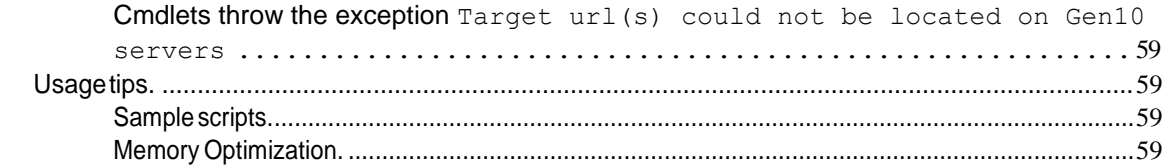

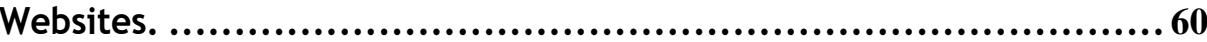

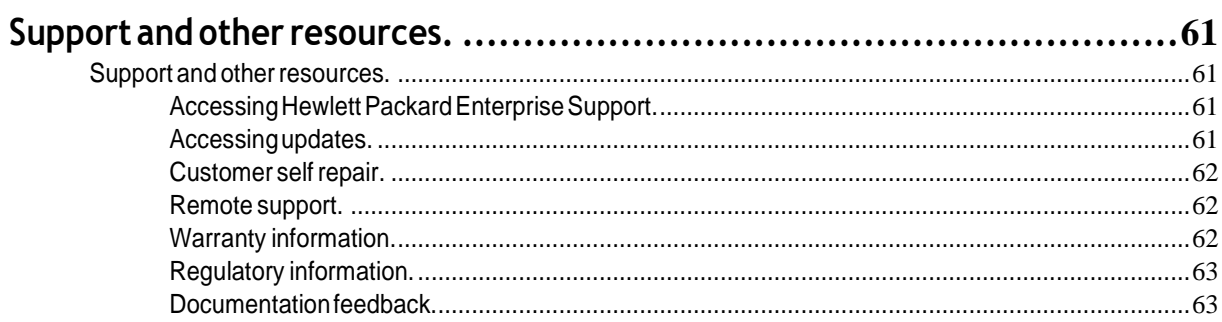

# <span id="page-4-0"></span>Introduction to Scripting Tools for Windows **PowerShell**

The Scripting Tools for Windows PowerShell provides a simplified and consistent infrastructure management experience. These sets of PowerShell utilities provide comprehensive Hewlett Packard Enterprise management tools. These tools are designed for IT experts with experience in PowerShell scripting and configuring HPE ProLiant server hardware.

The Scripting Tools for Windows PowerShell includes sets of PowerShell cmdlets for configuring Hewlett Packard Enterprise ProLiant servers using familiar PowerShell syntax. Documentation describing how to apply these new tools to configure HPE ProLiant servers is also included.

This guide is intended for system administrators who use the Scripting Tools for Windows PowerShell to manage their IT infrastructure. Users must be familiar with Windows PowerShell and iLO. For more information about iLO, see HPE iLO 4 and iLO 5, iLO 6 user guide and other related iLO documents on the iLO information library **[\(http://www.hpe.com/info/ilo/](http://www.hpe.com/info/ilo/docs) [docs\)](http://www.hpe.com/info/ilo/docs).**

#### **Major changes included in the iLO 4.x cmdlets**

The following changes have been made from version 2.x to 3.x:

- The connection object created using HPEiLOCmdlets module can be used across other modules such as HPEBIOSCmdlets.Thisallowsasinglesessiontobeestablished onaparticulariLOandthesameis usedtoconfigure iLO/BIOS settings instead of creating multiple sessions to single iLO. (Version 3.0.0.0 onwards)
- The output of the connection object is modified to support interoperability.
- Introduced two new cmdlets for modifying and getting the log configuration settings.

### <span id="page-4-1"></span>**Windows PowerShell**

WindowsPowerShellisMicrosoft'staskautomationframework,consistingofacommand-lineshellandassociated scriptinglanguagebuiltona.NETFramework.Asbusinessesfacetheneedtoconfigurelargenumbersofserversina quick and reliable fashion, Scripting Tools for Windows PowerShell is a powerful set of utilities that can be used to perform various configuration tasks on hardware. These cmdlets follow the standard PowerShell syntax and scripting model, making it easy for you to incorporate these functions into your administrative scripts.

# <span id="page-5-0"></span>Installation

Beforeinstallation, ensure that your system meetsallrequirements for supported operating systems, environments, and hardware. For more information, see *Scripting Tools for Windows PowerShell Release Notes iLO Cmdlets v4.0.0.0*.

### <span id="page-5-1"></span>**System prerequisites**

Install the following before installing Scripting Tools forWindows PowerShell: iLOCmdlets. The following links provide access to the Microsoft download sites for these applications. Make sure that you read and understand the system requirements and other information provided.

1. Install Microsoft NFT Framework 4.7.1 or later

#### **[Microsoft .NET Framework](https://www.microsoft.com/en-us/download/details.aspx?id=56115) 4.7.1**

**NOTE:** Microsoft .NET Framework must be installed **before** installing Windows Management Framework.

- **2.** Install Windows Management Framework 3.0 or later (which includes PowerShell 3.0 or later).
	- **Windows [Management](http://www.microsoft.com/en-us/download/details.aspx?id=34595) Framework 3.0**
	- **Windows [Management](http://www.microsoft.com/en-us/download/details.aspx?id=40855) Framework 4.0**
	- **Windows [Management](https://www.microsoft.com/en-us/download/details.aspx?id=50395) Framework 5.0**
	- **Windows [Management](https://www.microsoft.com/en-us/download/details.aspx?id=54616) Framework 5.1**

### <span id="page-5-2"></span>**Supported operatingsystems**

Scripting Tools for Windows PowerShell: iLO Cmdlets are supported on the following operating system versions:

- Microsoft Windows 8.1
- Microsoft Windows 10
- Microsoft Windows Server 2012 R2
- Microsoft Windows Server 2016
- Microsoft Windows Server 2019
- Microsoft Windows Server 2022
- **IMPORTANT:**Usingmultipletargets in a single cmdletona32-bitoperatingsystemcanproduce unsatisfactory cmdlet output if there are more than 100 target IP addresses. HPE recommends using a 64-bit operating system to run the cmdlets with more than 100 targets.

### <span id="page-5-3"></span>**Installing Scripting Tools for Windows PowerShell - iLO Cmdlets from HPE Website**

**Procedure**

- **1.** Download theScripting Tools forWindowsPowerShell: iLOCmdlets installerfrom the following website: **[http://](http://www.hpe.com/servers/powershell) [www.hpe.com/servers/powershell](http://www.hpe.com/servers/powershell)**
- **2.** Close all PowerShell windows before the installation.
- **3.** Run the installer from an account with administrative privileges, by using any standard method of execution (command line or double-click).

It might be necessary to change the execution policy for PowerShell. In PowerShell, enter the following command to get more information and to help you to decide what to select:

PS C:/> help about\_Execution\_Policies

Use the following command to see your current execution policy settings:

PS C:/> Get-ExecutionPolicy -list

You can use the following PowerShell command until you determine if it meets your needs:

```
PS C:/> Set-ExecutionPolicy -Scope CurrentUser -ExecutionPolicy RemoteSigned
```
The installation halts and not complete successfully in case any of the following conditions are detected:

- Attempting to install without .NET 4.7.1 or above.
- Attempting to install without PowerShell 3.0 or above.

### <span id="page-6-0"></span>**Installing iLO cmdlets from PowerShellGallery**

PowerShell Gallery is a marketplace where PowerShell module or scripts from different vendors, users and individuals are stored in a cloud environment. It's a central repository for PowerShell content.

You can choose to install the online version of iLO Cmdlets from the Microsoft PowerShell Gallery.

PS C:\> Install-Module -Name HPEiLOCmdlets -Verbose

Visit the Microsoft PowerShell Gallery at **[https://www.powershellgallery.com](https://www.powershellgallery.com/)** and search for "HPEiLOCmdlets" for more details.

### <span id="page-6-1"></span>**Repairing the iLO cmdlets**

Use the installer repair option for the following scenarios:

- The iLO cmdlets module is installed, but PowerShell is not able to import the iLO cmdlets module.
- iLO cmdlets module files, dependent files, or registry entries are corrupted.

#### **Procedure**

- **1.** Open Windows ControlPanel.
- **2.** Select **Programs and Features**.
- **3.** Select **Scripting Tools for Windows PowerShell: iLO cmdlets**.
- **4.** Click **Repair**.

## <span id="page-7-0"></span>**UninstallingtheiLOcmdletsusingtheUninstall-Module cmdlet**

Use the Uninstall-Module cmdlet to remove the module from your system.

PS C:/> Uninstall-Module -Name HPEiLOCmdlets -Verbose

# <span id="page-8-0"></span>Overview

The following topics provide information about how to use the iLO cmdlets:

**[Description of iLO cmdlets](#page-8-1)**

**Using the [Find-HPEiLO](#page-35-0)cmdlet**

**[Establishing an iLO connection](#page-38-0)**

**[IPv6 support](#page-41-0)**

**[Hostname support](#page-43-0)**

**[XAuthToken support](#page-45-0)**

**[Credential Support](#page-49-0)**

**Using the [Disconnect-HPEiLO](#page-51-0) cmdlet**

**Using the [Test-HPEiLOConnection](#page-51-1) cmdlet**

**[Connecting to multiple targets](#page-51-2)**

**[Piping output from one command to another](#page-54-0)**

**Using the [Update-HPEiLOFirmware](#page-56-0) cmdlet**

**Using the Backup-HPEiLOSetting and [Restore-HPEiLOSetting](#page-57-0) cmdlets**

**Using the [Get-HPEiLORedfishMessageInfo](#page-59-0) cmdlet**

**Using [theGet-HPEiLOModuleVersion](#page-60-0) and Update-HPEiLOModuleVersion cmdlets**

**[Logging](#page-61-0)**

**ErrorHandling [-Cmdlet,parameter,](#page-62-0) andparameter valuesupportability ontarget servers**

**[Script writingmethodology](#page-64-0)**

**[Security Encryption Setting in iLO](#page-64-1)**

### <span id="page-8-1"></span>**Description of iLO Cmdlets**

The following table provides a list and brief description of all the iLO Cmdlets.

#### **Cmdlet help**

The iLO cmdlets include help support similar to other PowerShell cmdlet help. To display a list of the iLO cmdlets, type:

help \*hpeilo\*

**NOTE:** You can also use the following command to display the iLO cmdlets:

Get-Command -Module HPEiLOCmdlets

To display complete help for a specific cmdlet, type:

help <cmdlet> -Full

where <cmdlet> is the name of the iLO cmdlet

The iLO cmdlets support the PowerShell Update-Help feature. This command retrieves the most current help files from an HPE website and puts them in the correct location on your system.

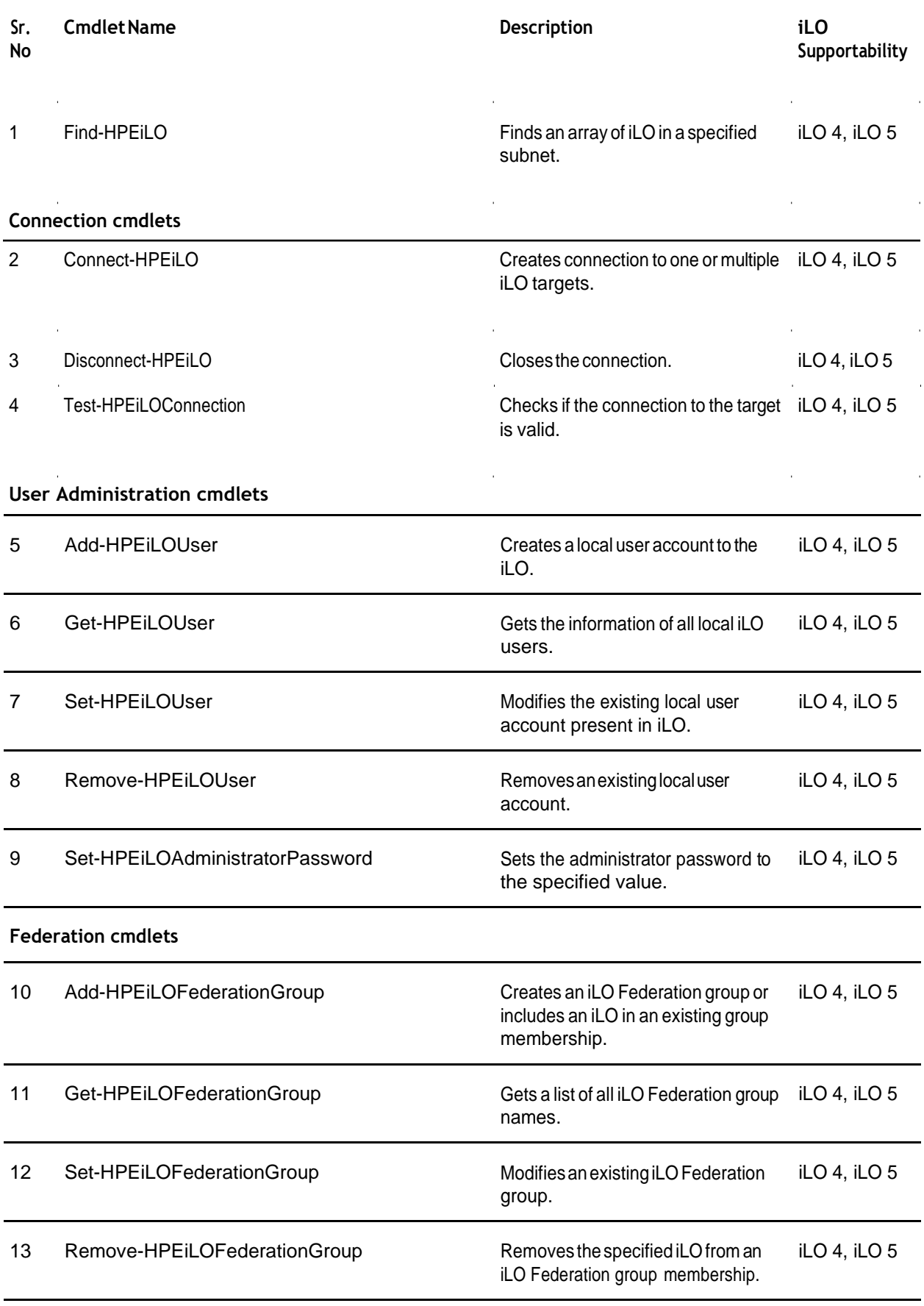

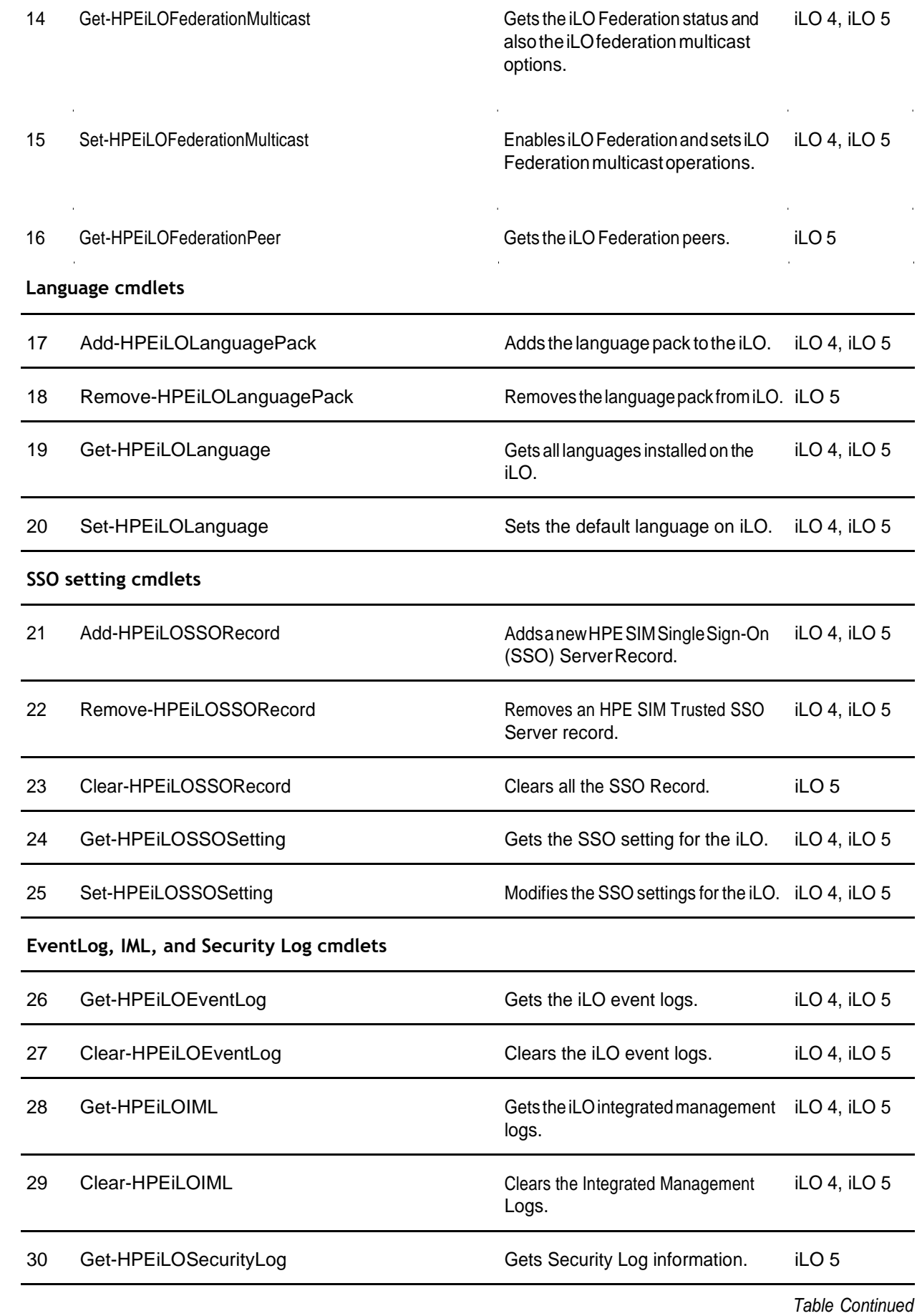

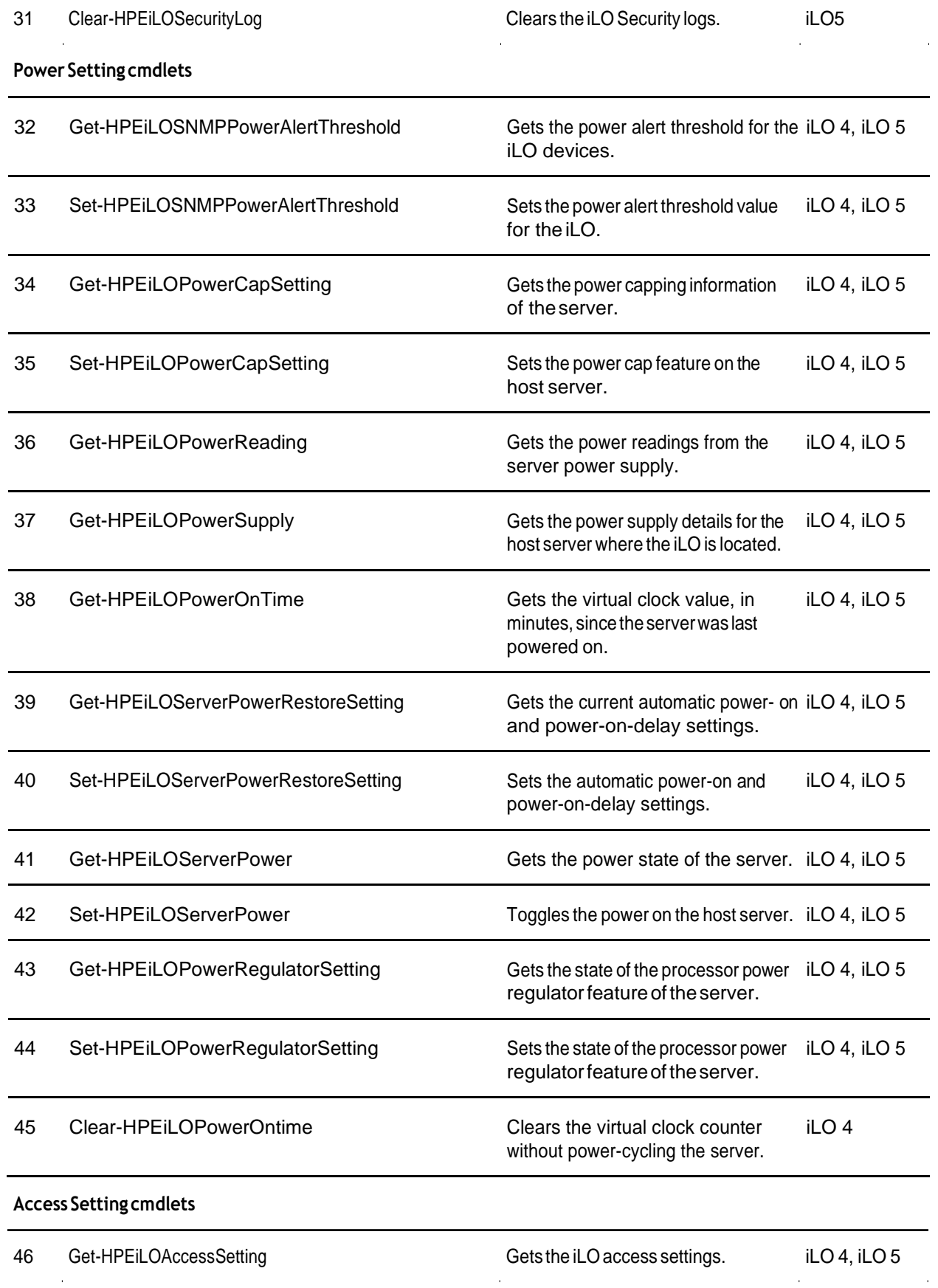

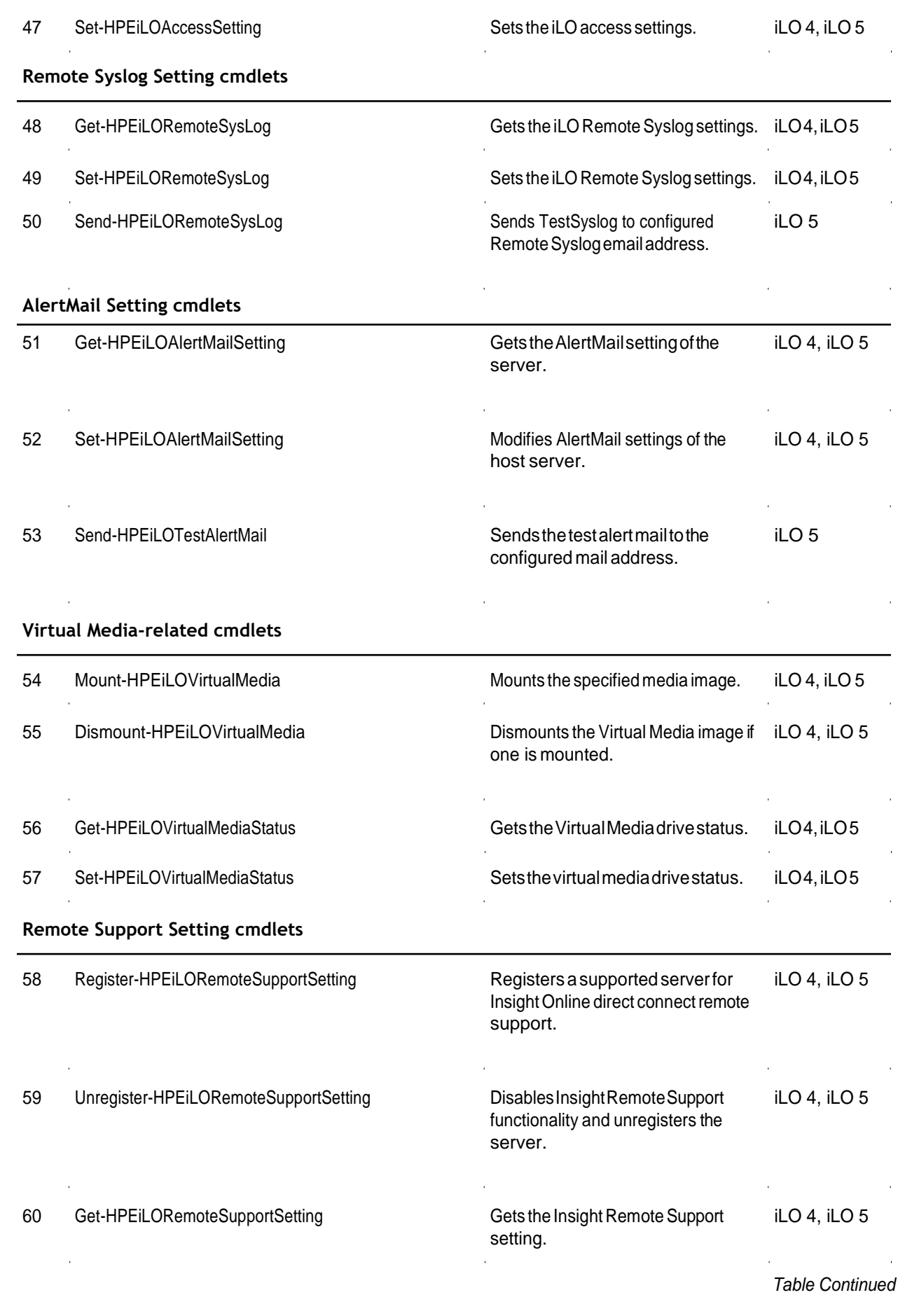

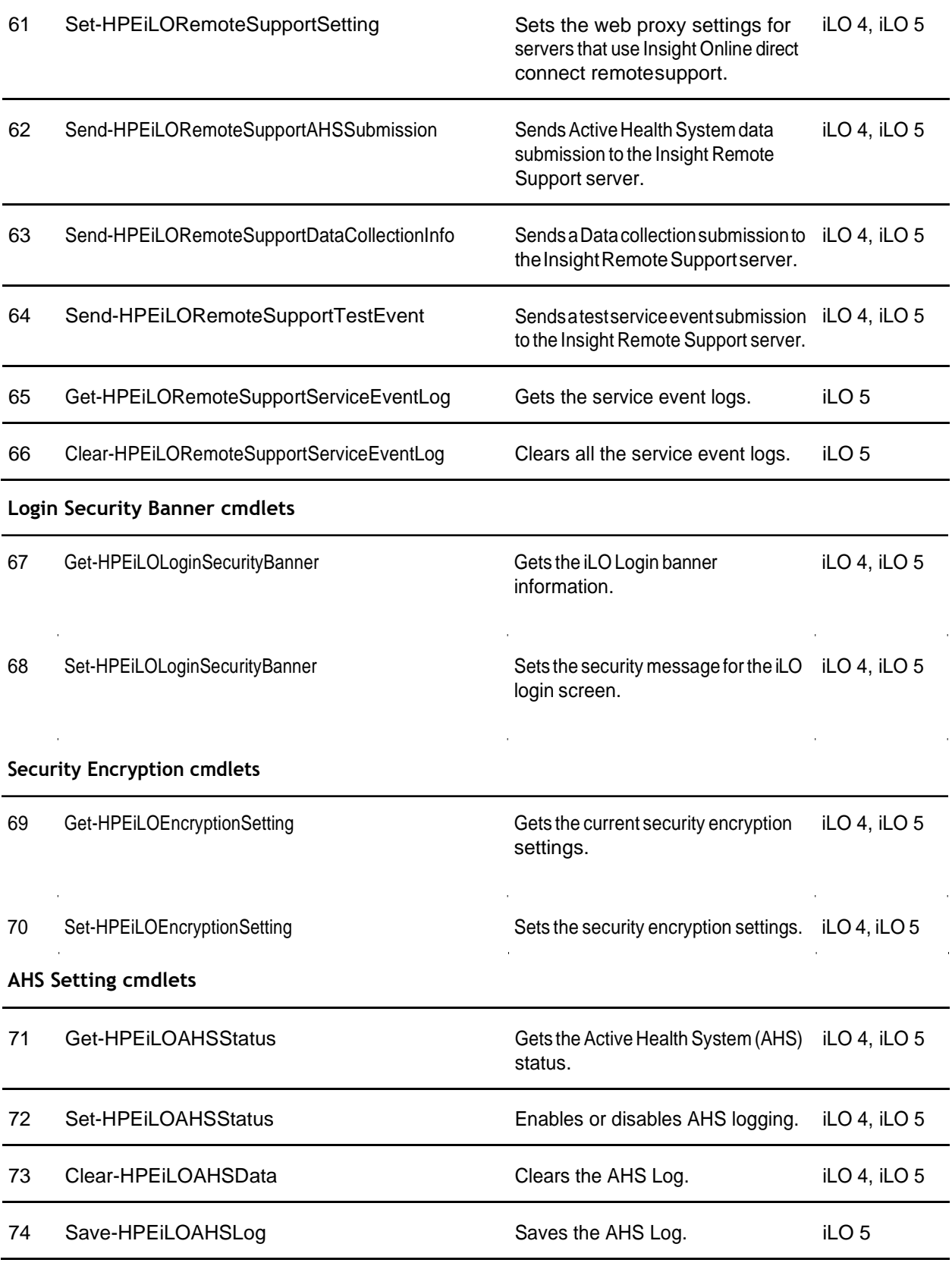

 $\hat{u}$ 

*TableContinued*

 $\bar{z}$ 

V.

 $\hat{A}$ 

75 Get-HPEiLOAssetTag GetstheAssettaginformation. iLO 4, iLO 5

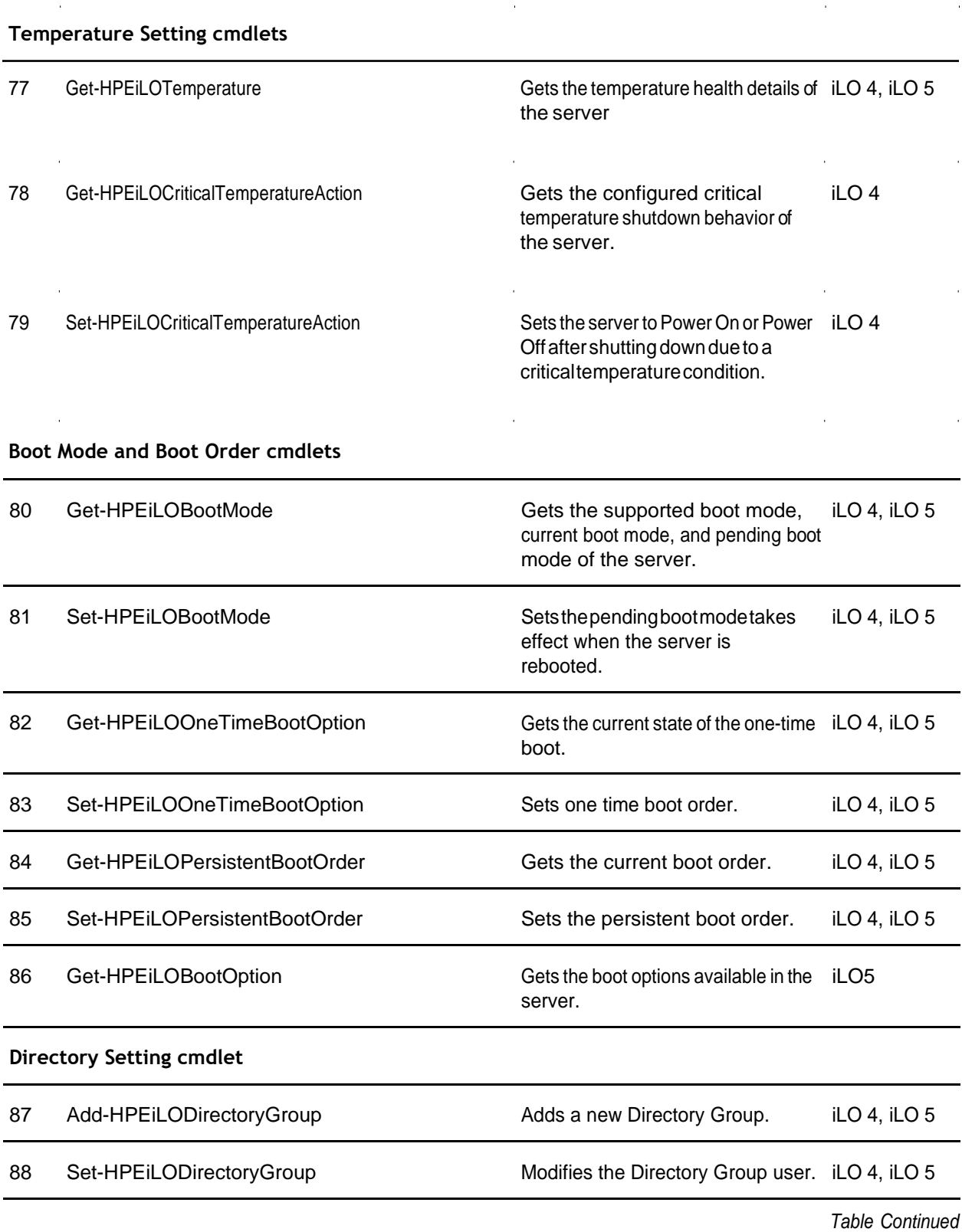

 $\overline{1}$ 

76 Set-HPEiLOAssetTag Setsorclearstheassettag. iLO 4, iLO 5

*TableContinued*

 $\ddot{ }$ 

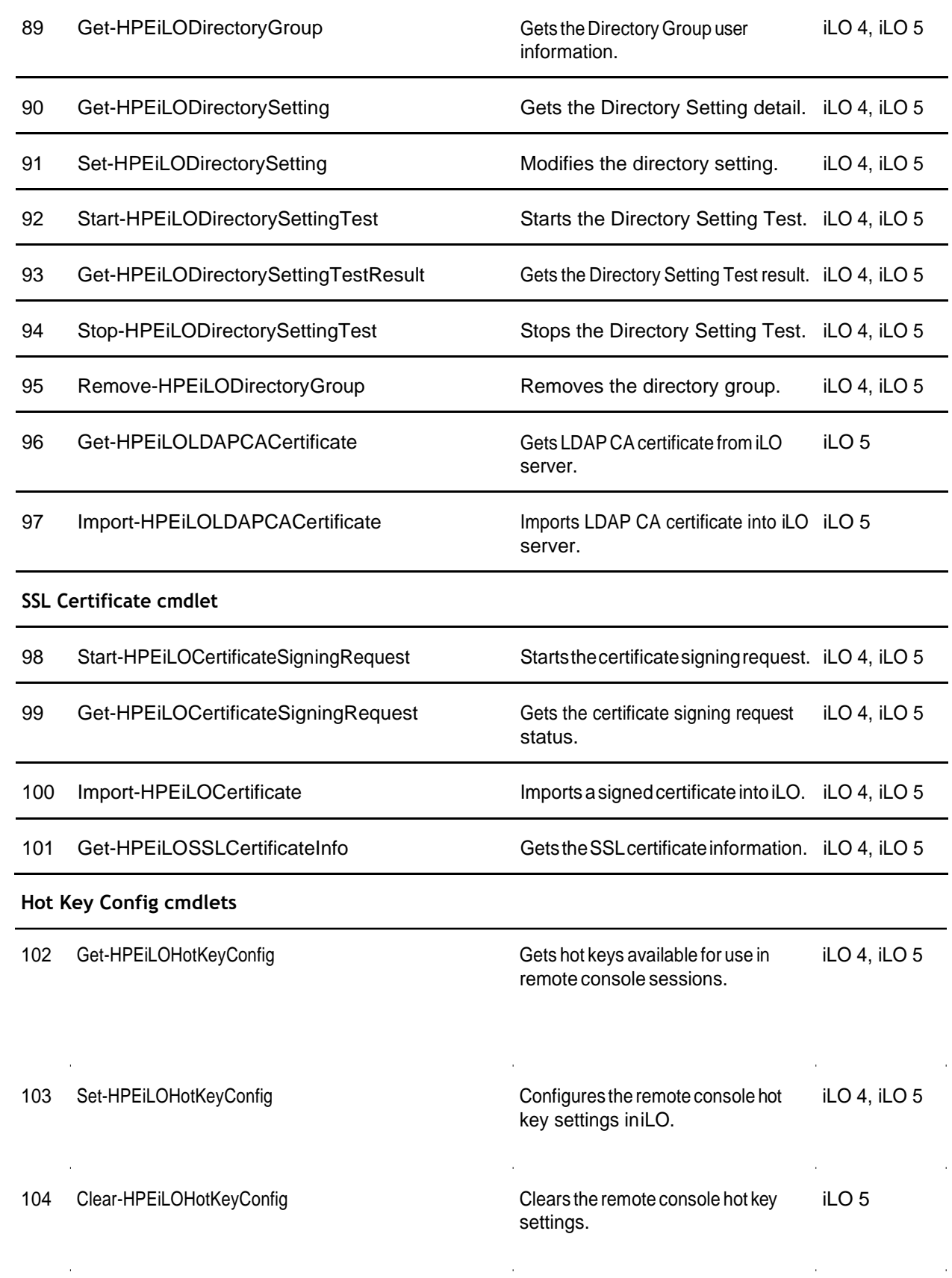

105 Get-HPEiLOComputerLockConfiguration

information. Gets the Computer lock configuration iLO 5

*TableContinued*

 $\overline{1}$ 

à.

 $\hat{\theta}$ 

 $\bar{1}$ 

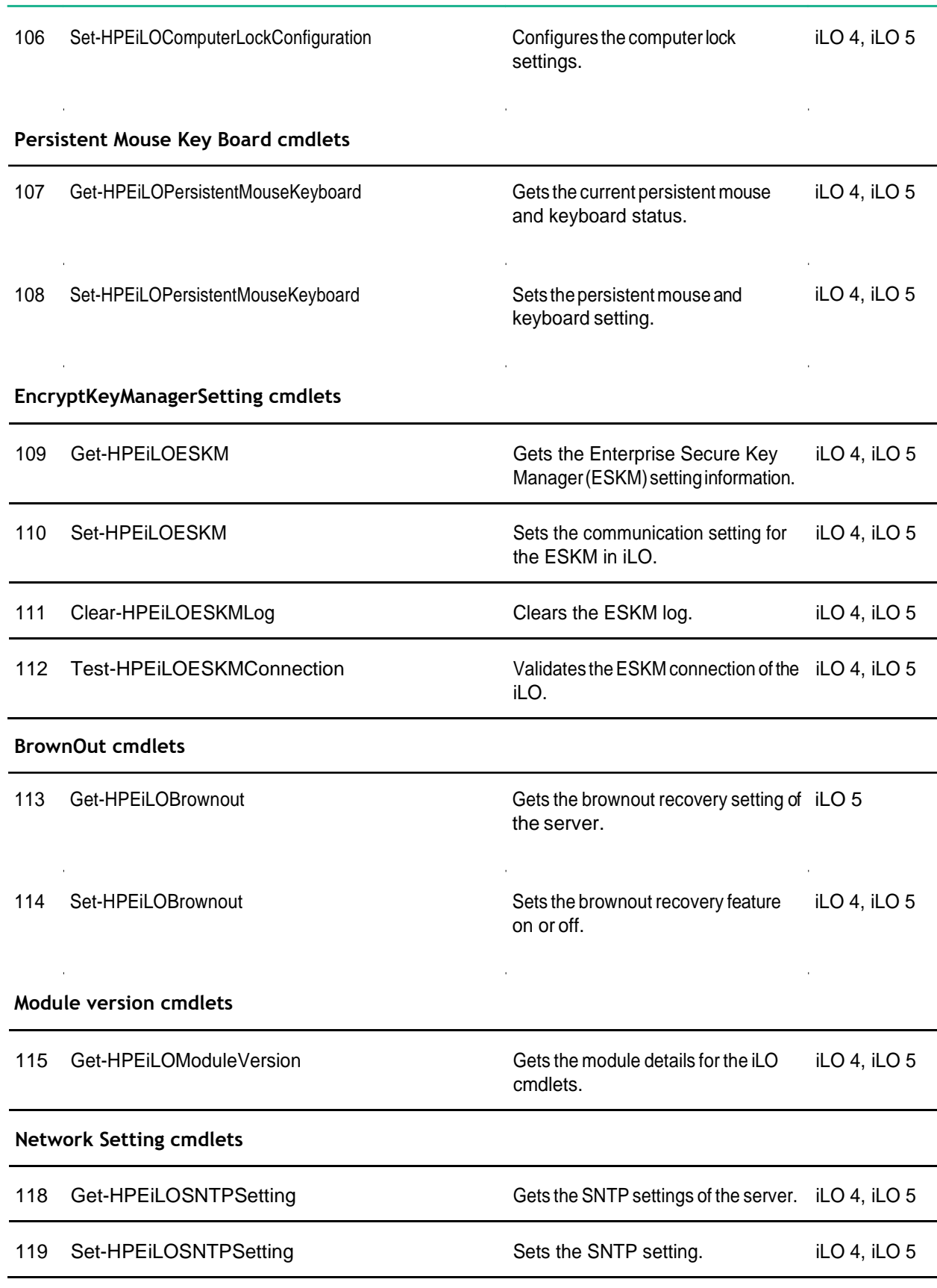

l,

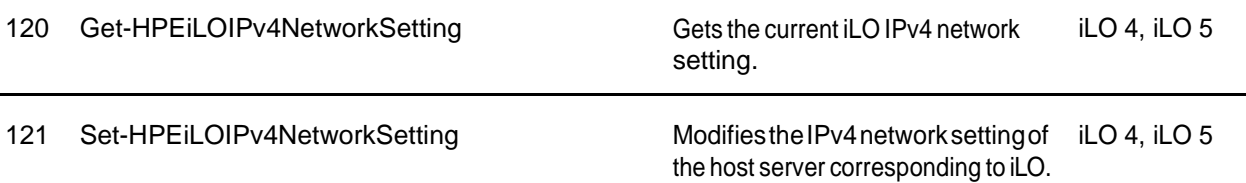

 $\hat{\mathcal{L}}$ 

*TableContinued*

 $\hat{\boldsymbol{\theta}}$ 

 $\epsilon$ 

 $\bar{z}$ 

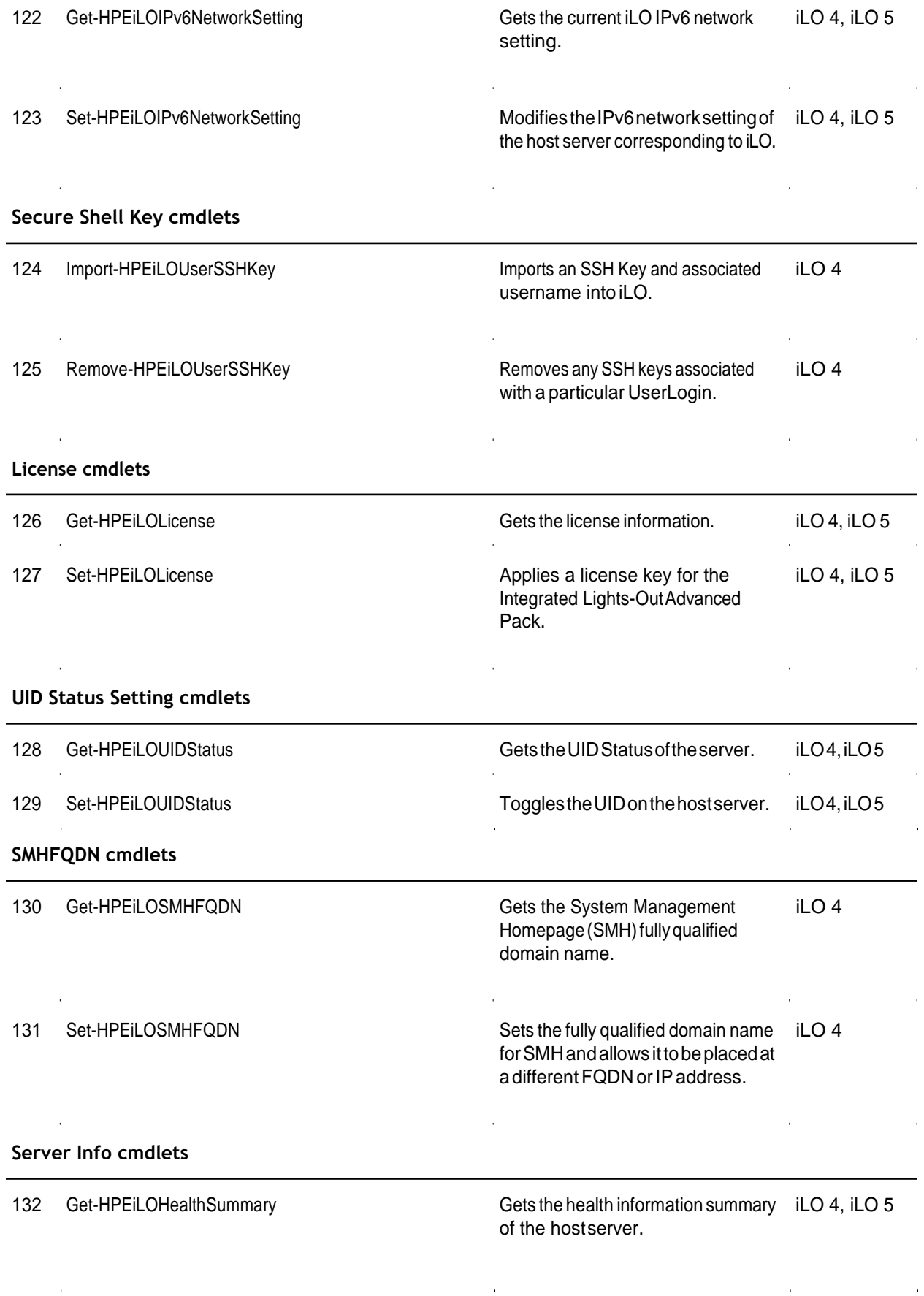

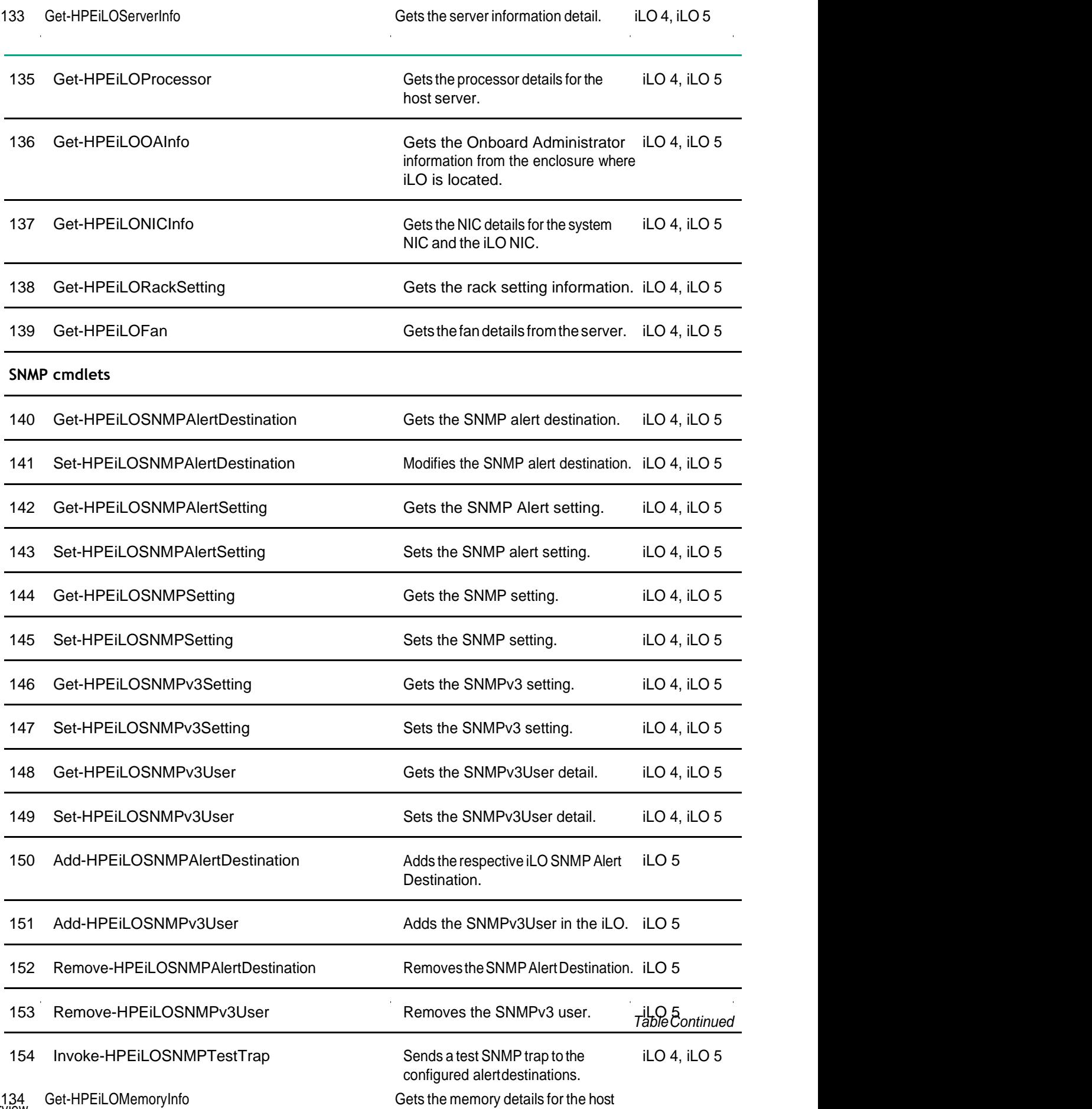

 $\sim 10^{11}$ 

 $\mathcal{L}(\mathcal{A})$  and  $\mathcal{L}(\mathcal{A})$  are  $\mathcal{L}(\mathcal{A})$  . Then

 $\mathcal{L}^{\text{max}}_{\text{max}}$ 

l,

l,

 $\hat{\mathbf{r}}$ 

 $\bar{1}$ 

 $\sim$ 

 $\mathcal{L}^{\text{max}}_{\text{max}}$ 

 $\sim 10^6$ 

 $\sim$   $\alpha$ 

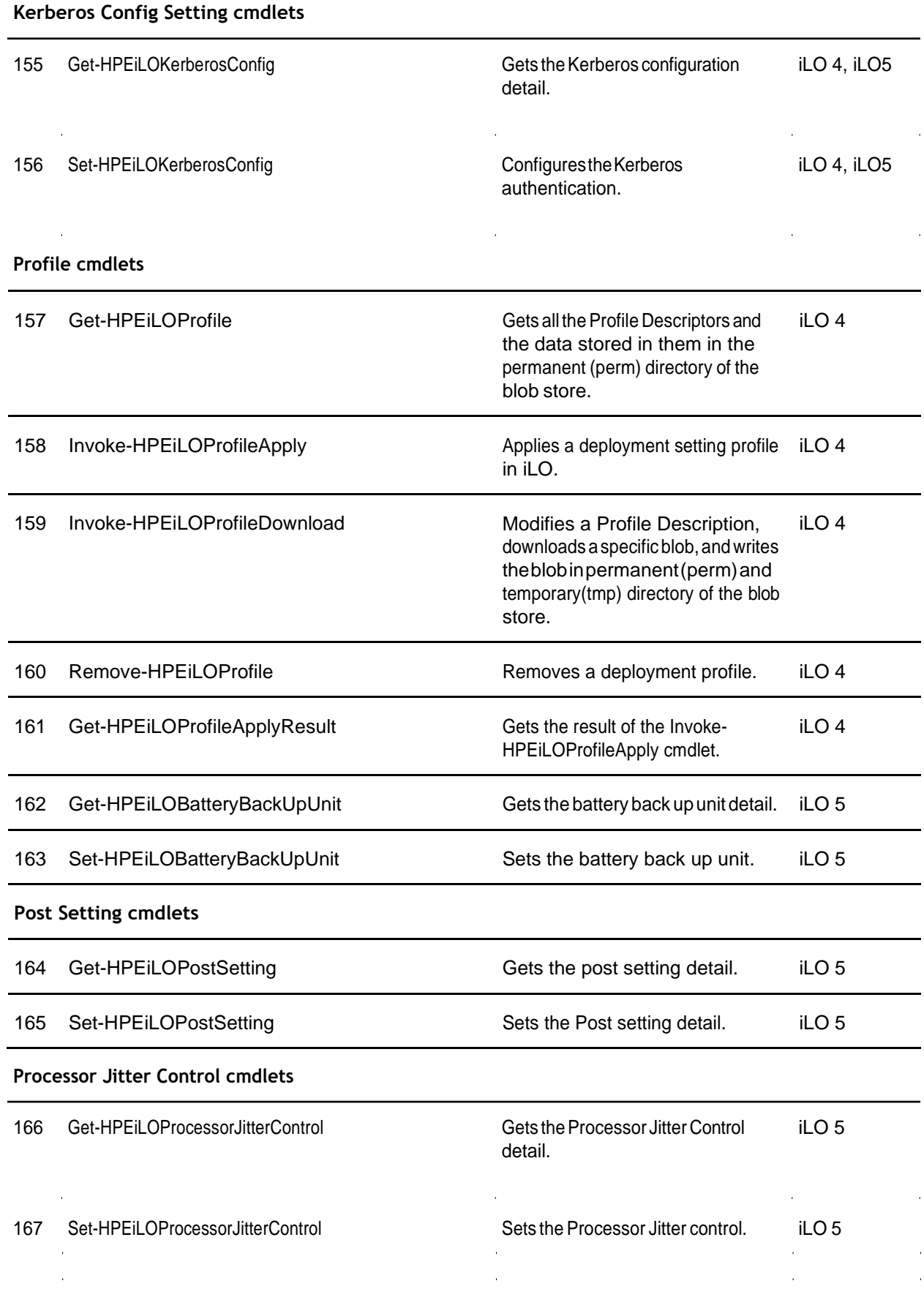

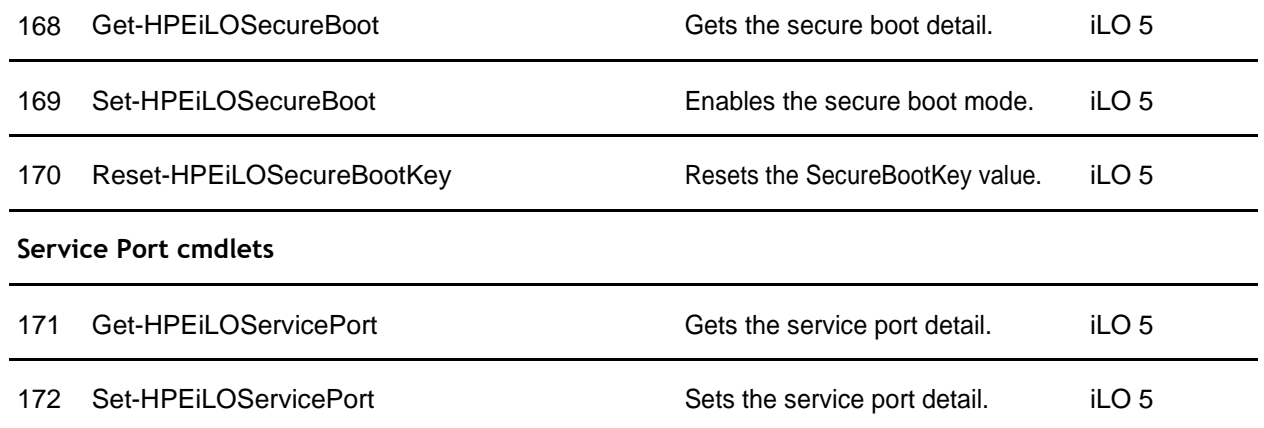

 $\hat{\mathcal{A}}$ 

*TableContinued*

 $\sim$   $\alpha$ 

 $\mathcal{L}^{\text{max}}$  and  $\mathcal{L}^{\text{max}}$ 

 $\hat{\boldsymbol{\beta}}$ 

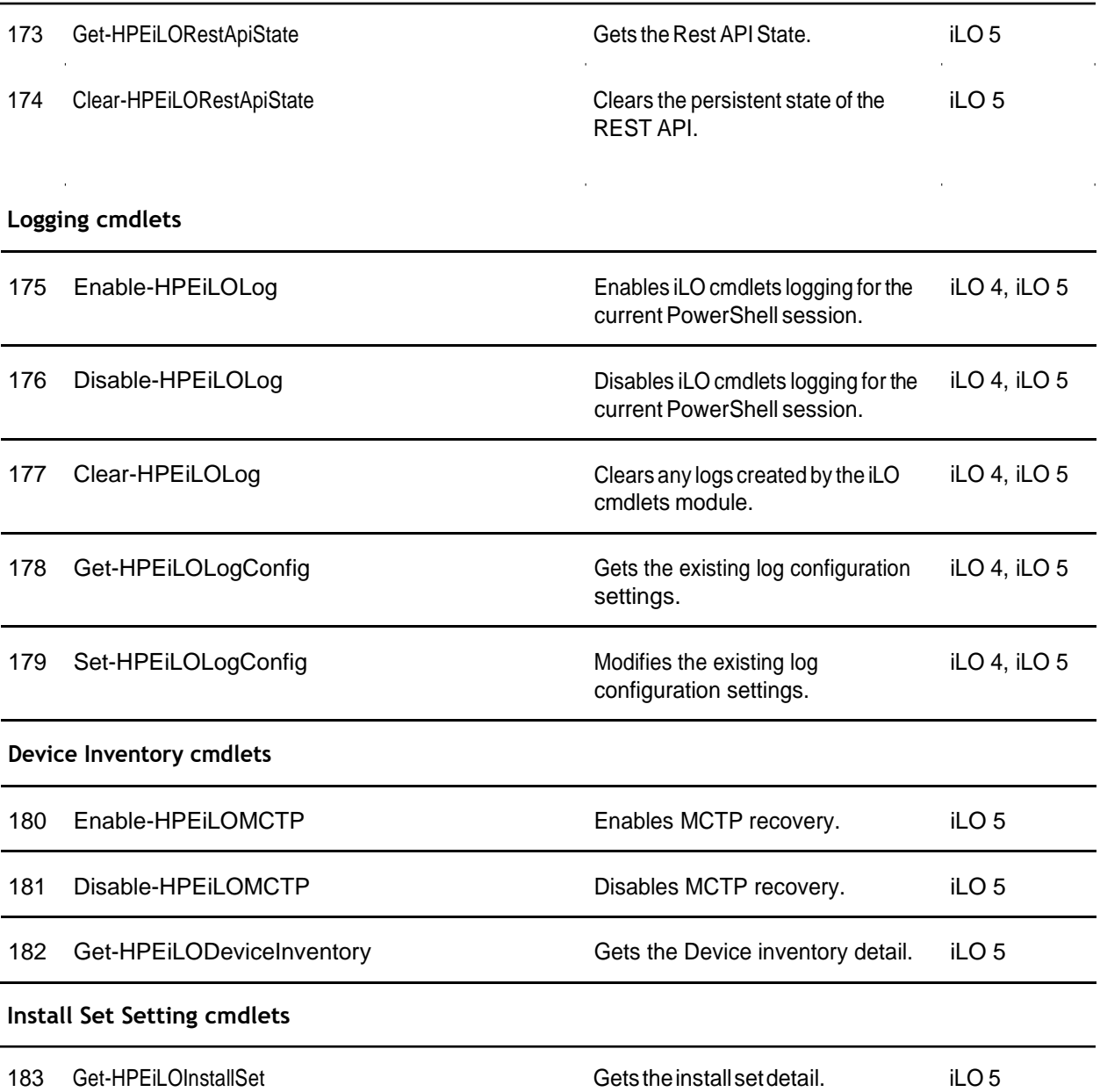

 $\hat{\boldsymbol{\theta}}$ 

*TableContinued*

l,

t,

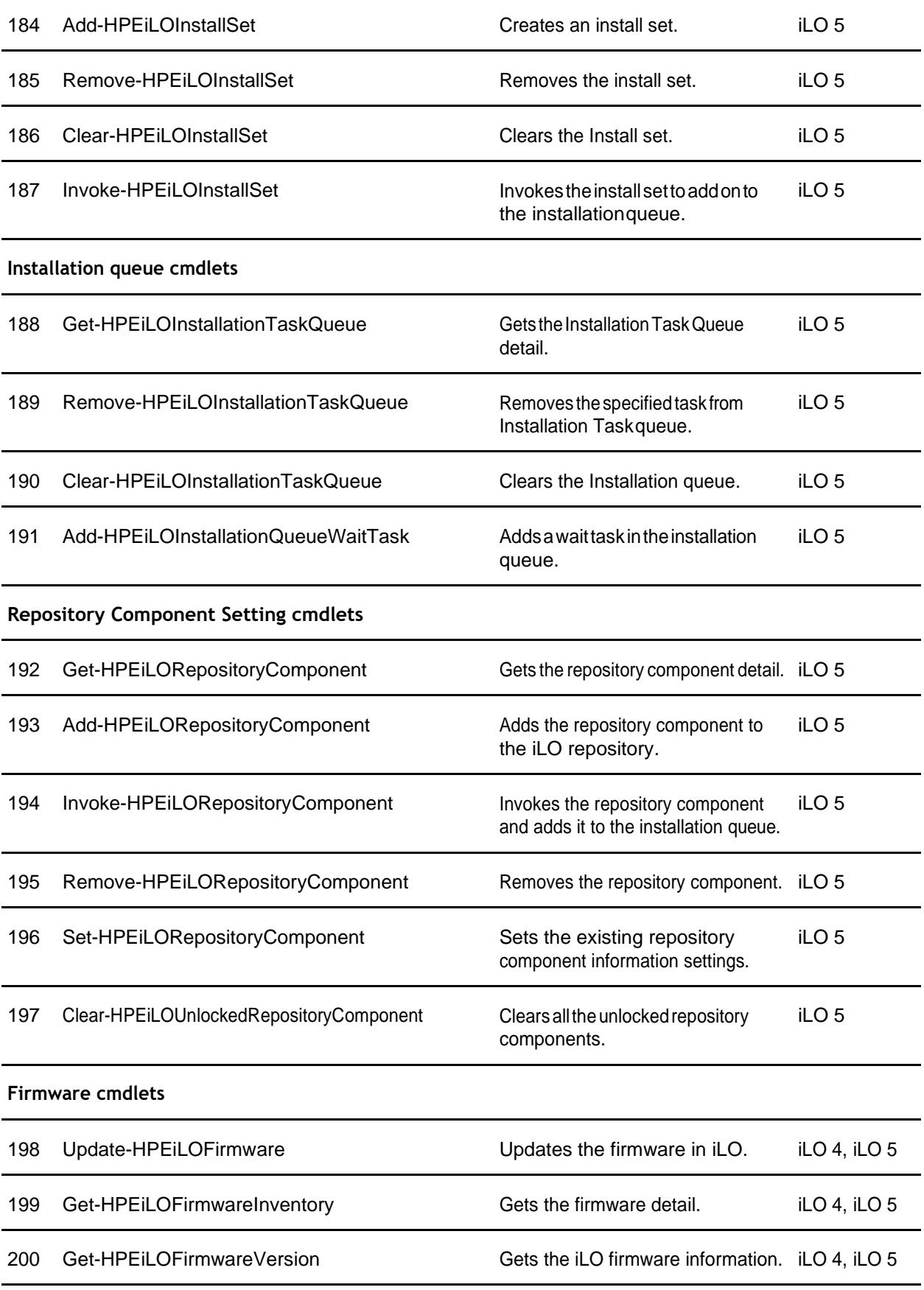

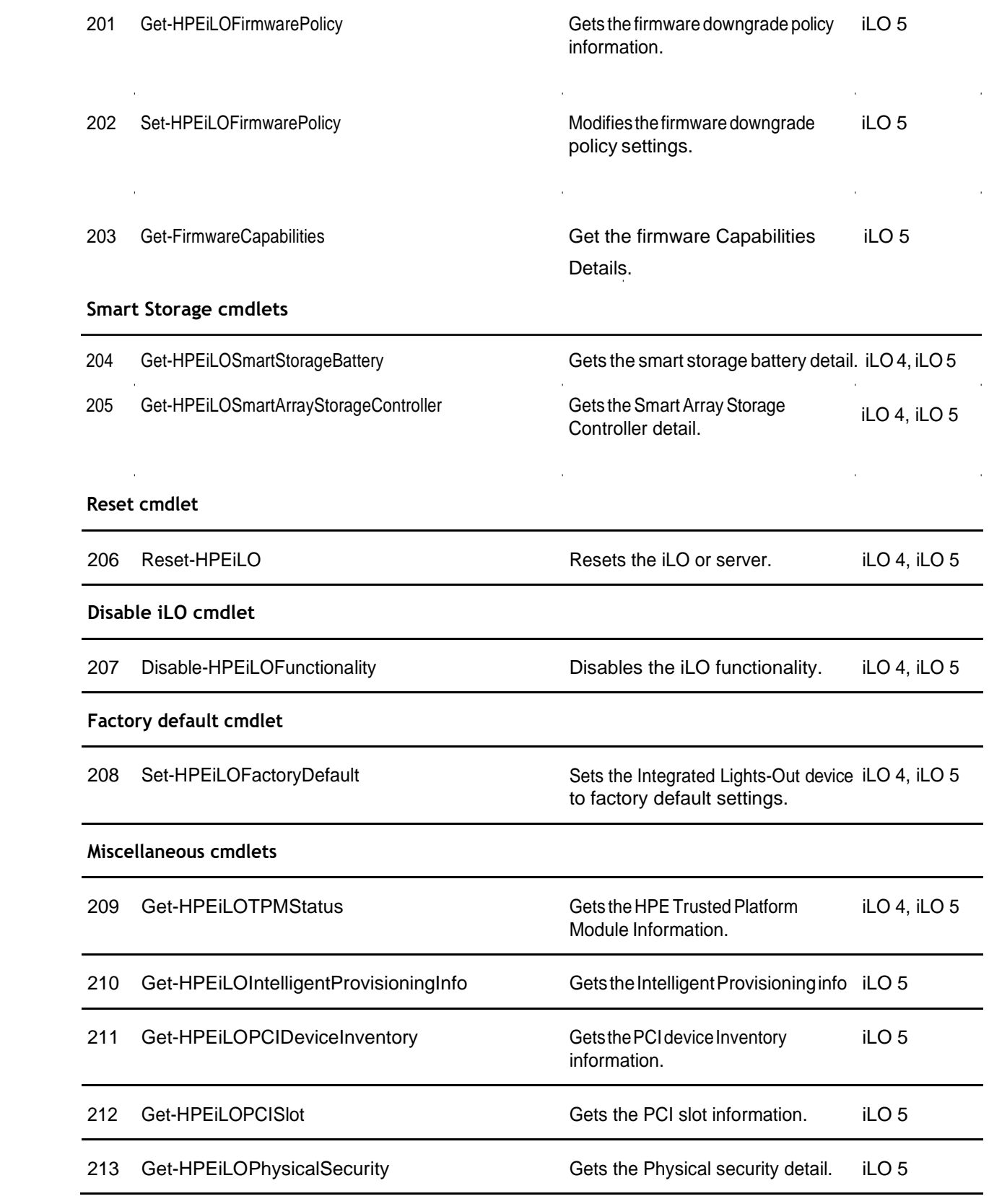

 $\hat{\boldsymbol{\theta}}$ 

 $\hat{\boldsymbol{\theta}}$ 

*TableContinued*

 $\bar{z}$ 

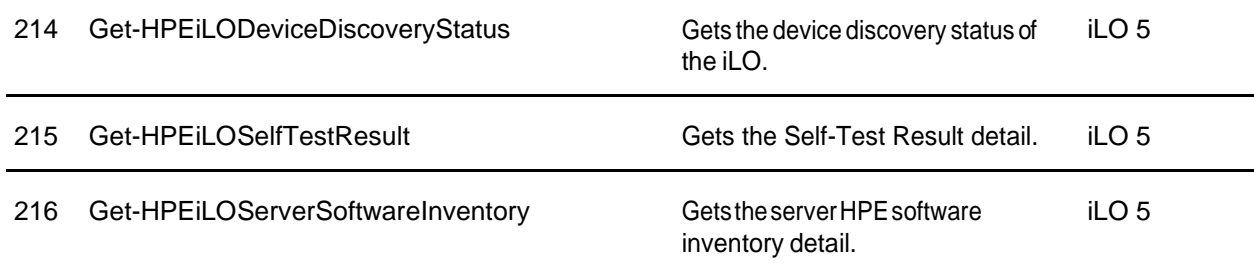

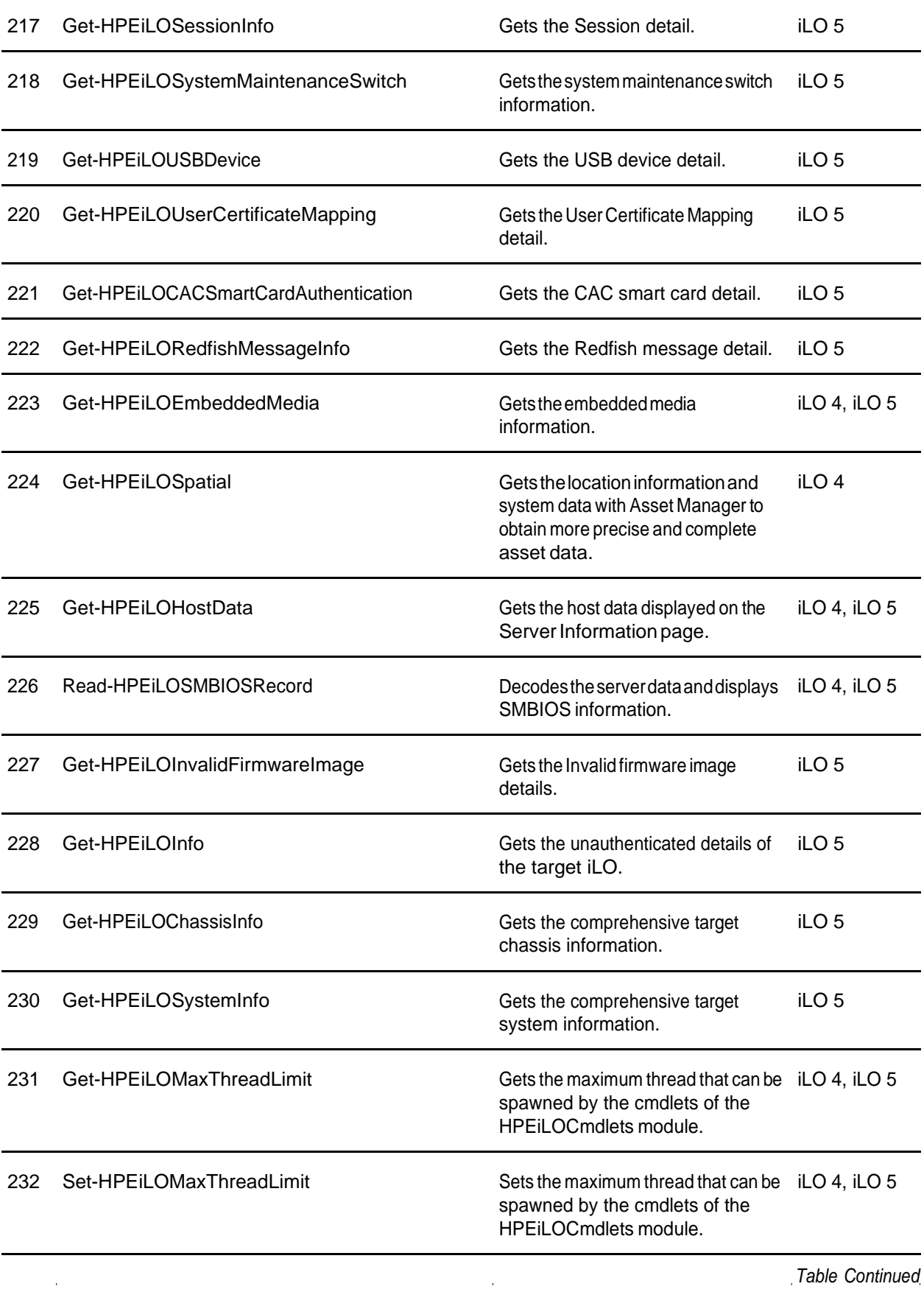

 $\sim 10^{-10}$ 

*TableContinued*

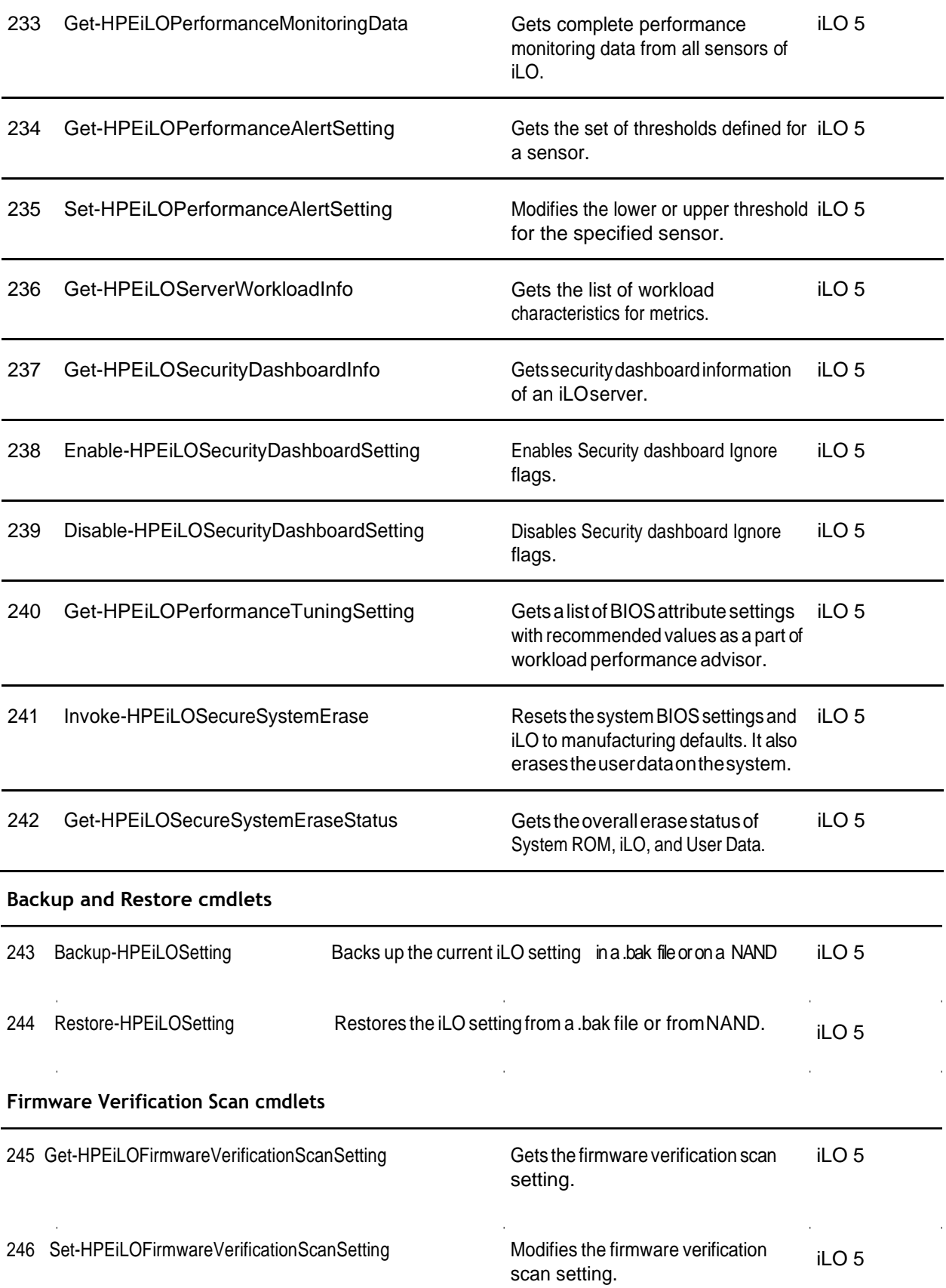

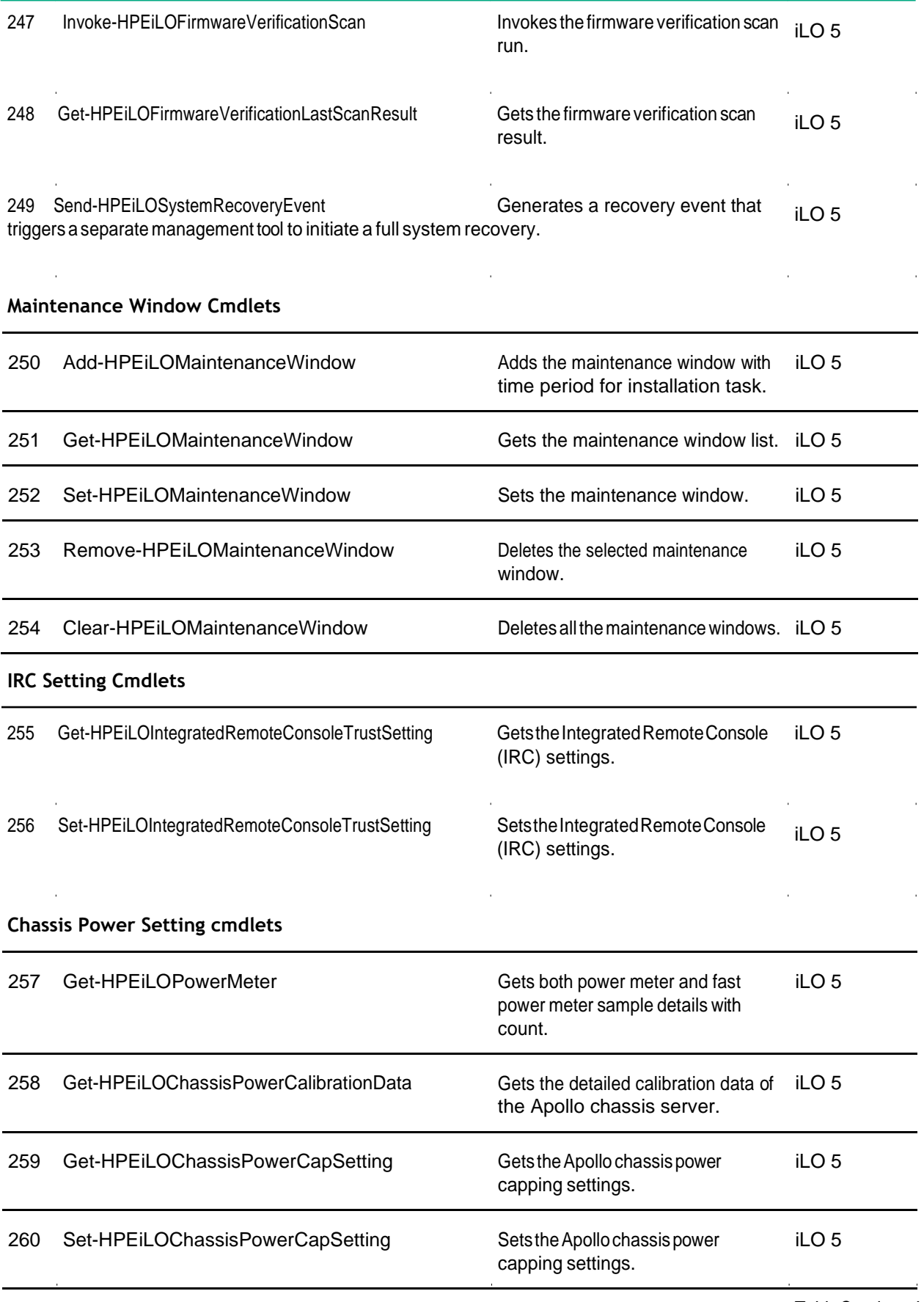

*TableContinued Table Continued*

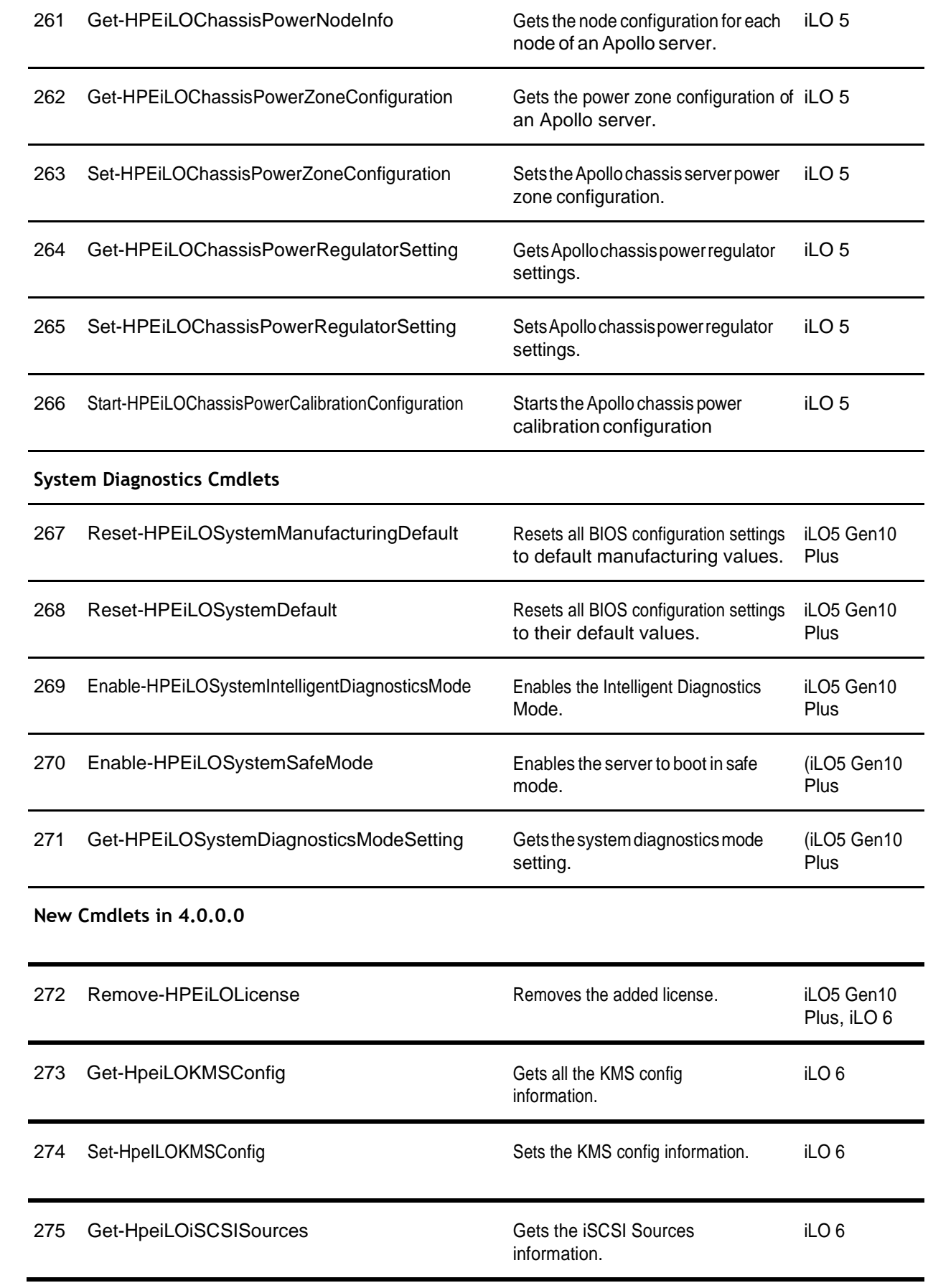

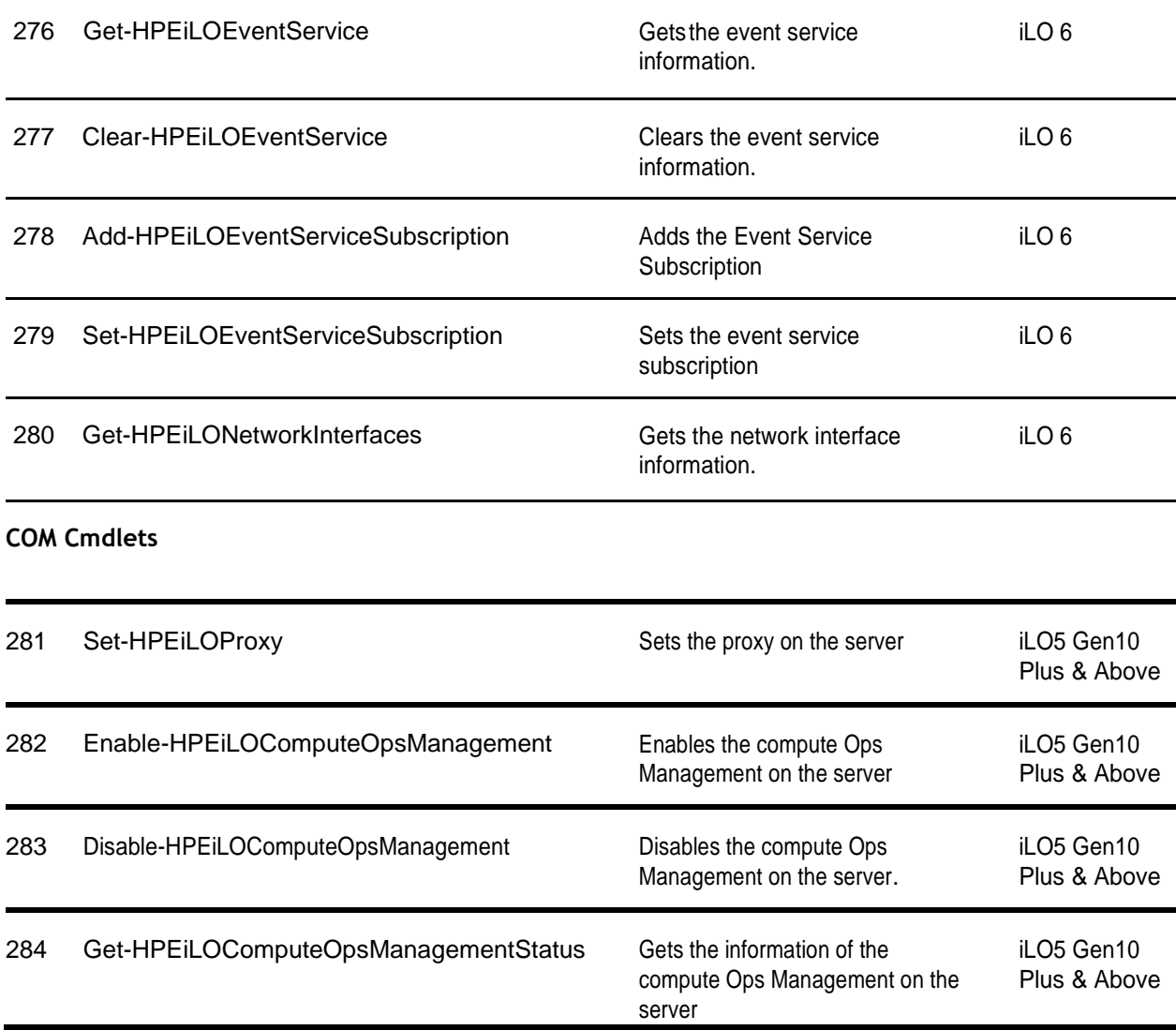

### <span id="page-35-0"></span>**Using the Find-HPEiLO cmdlet**

When learning about the iLO cmdlets, a good place to start is with the  $Find-HPEiLO$  cmdlet. This cmdlet scans IP addresses and finds iLOs that exist within the specified range. The Range parameter can be a single IP address, a subnet list, or a range of IP addresses. When the command finds an iLO, it obtains basic information about the iLO without requiringausernameorpassword.Thiscanbeusefulforperformingaquickinventorywithinadatacenter,orperhaps determining what firmware versions exist. The information is returned as a single object or as an array of objects of iLOs found.

#### Example 1

Thefollowing is an example of using Find-HPEiLO.

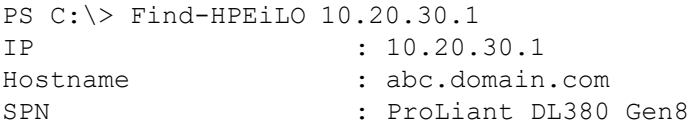
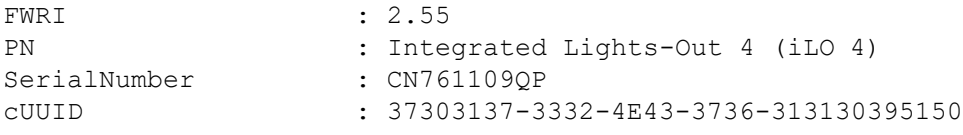

### Example 2

The following is an example of using Find-HPEiLO with single IP and the Full parameter.

PS  $C:\rangle$  \$output = Find-HPEiLO 10.20.30.1 -Full

PS C:\> \$output

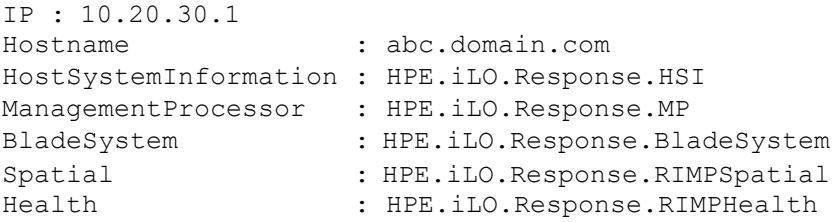

PS C:\> \$output.HostSystemInformation

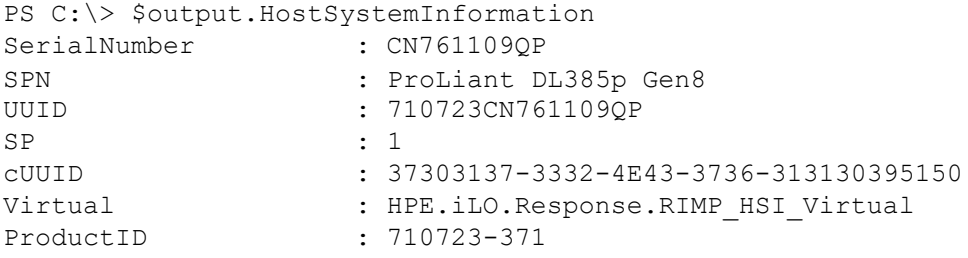

### Example 3

The following is an example of using Find-HPEiLO with a search range which checks 11 addresses, in which 3 iLOs are found:

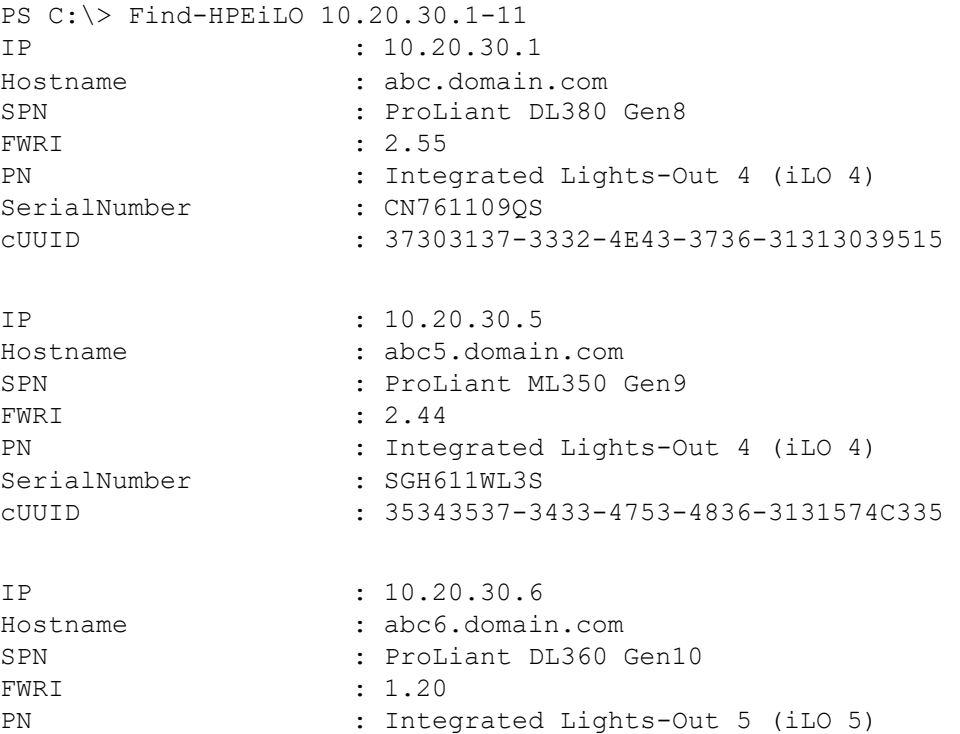

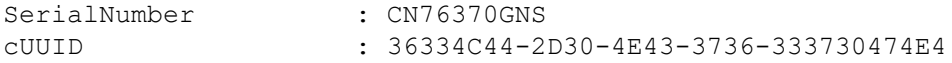

#### Example 4

The following is a script that pipes output from  $Find-HEELO$  through Add-Member to add two required fields, and then to Connect-HPEiLO that connects to the reachable iLOs.

```
PS C:\rangle $connection = Find-HPEiLO 10.20.30.1-15 |
• {Add-Member -PassThru -InputObject $ Username admin}|
% {Add-Member -PassThru -InputObject $_ Password admin123}| Connect-HPEiLO 
PS C:/>$connection
IP : 10.20.30.40
Hostname :
Timeout : 30
DisableCertificate 
Authentication : True
TargetInfo : @{ProductName=ProLiant ML350 Gen9;
                     ServerFamily=ProLiant; 
                      ServerGeneration=Gen9; 
                      ServerModel=ML350; 
                      iLOGeneration=iLO4; 
                      iLOFirmwareVersion=2.62; 
                      SystemROM=P92v2.72 (03/25/2019);
                      ProcessorName=Intel(R) Xeon(R) 
                      CPU E5-2603 v3 @ 1.60GHz}
ExtendedInfo : @{UserSuppliedAddress=10.20.30.40;
                      HttpConnectAddress=10.20.30.40; 
                      UserName=admin; 
                      Modifier1=vyUuq0Oh/
                      XOc1n+Vv4w1YcFF+FvdoVk/FUEH2cdAD/4=; 
                      Modifier2=4eA+yvA4kyRK8WYwIeT7zA==}
ConnectionInfo : @{RIBCL=; REST=}
IP : 10.20.30.40
Hostname : xyz.abcd.com
Timeout : 30
DisableCertificate 
Authentication : True
TargetInfo : @{ProductName=ProLiant DL580 Gen10;
                      ServerFamily=ProLiant; 
                      ServerGeneration=Gen10; 
                      ServerModel=DL580; 
                      iLOGeneration=iLO5; 
                      iLOFirmwareVersion=2.1; 
                      SystemROM=U34 v2.16 (09/12/2019);
                      ProcessorName=Intel(R) Genuine processor} 
ExtendedInfo : @{UserSuppliedAddress=10.20.30.40;
                      HttpConnectAddress=10.20.30.40; 
                      UserName=admin; 
                      Modifier1=b3JJfwxwbZSKKyjpgKmn3 
                      QPj16vDZ7Q3oq9ejPZCOPk=;
                      Modifier2=cqEhobrR75LcegppbRmPWQ==}
ConnectionInfo : @{Redfish=}
```
To monitor the operation of the Find-HPEiLO cmdlet, use the Verbose parameter. The default value forthe Timeout parameter is 30 seconds. If the timeout value is not long enough for iLOs to respond, try using a Timeout parameter with a larger value.

In the preceding 4 commands, no double quotes are required around the Range parameter. If a comma is included in the range, double quotes are required. PowerShell interprets a comma (,) as a list separator. Without double quotes ("), part of what should be a string is interpreted by PowerShell as a number. The operation of combined ranges is defined as creatingacombinationofeachsubnetaddresswitheachothersubnet.Thefollowingareexamplesofinputrange parameters using doublequotes.

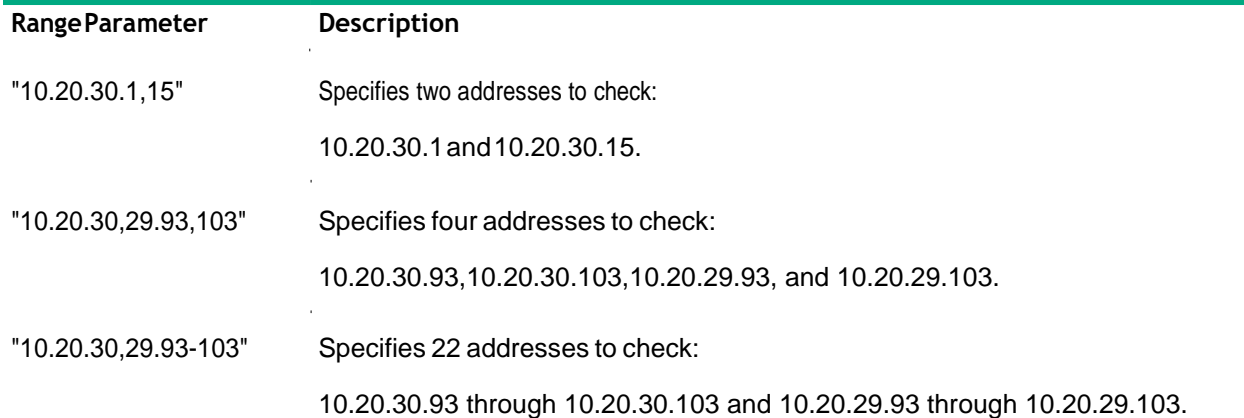

# **Establishing an iLO connection**

The iLO cmdlets supports the following generations of HPE ProLiant servers. Each generation of servers has a different connection mechanism.

- iLO4 servers
- iLO5\iLO6 servers

### **Prerequisites**

- Install iLO cmdlets on the Windows management client.
- Make sure that the iLO IP address of the target server is able to ping from the management client where the iLO cmdlets are installed.
- The target iLO must have a valid server certificate. If a valid certificate is not available, use the DisableCertificateAuthentication switch parameter to establish the connection.

### **Establishing a connection to an iLO 4 server**

Use this mode of connection for iLO 4 servers. It uses the iLO IP address and iLO user credentials.

### **Procedure**

- **1.** Execute Connect-HPEiLO with the iLO IP address of the Gen8 or Gen9 target server. A successful connection returns the connection object.
- **2.** Use the object from the previous step to run iLO cmdlets.

#### **Example: Connecting to an iLO 4 server that does not have a valid server certificate**

PS  $C:\rangle$  \$connection = Connect-HPEiLO -IP 10.20.30.40 -Username admin -Password admin123 -DisableCertificateAuthentication PS C:\> \$connection

```
IP : 10.20.30.40
Hostname :
Timeout : 30
DisableCertificate 
Authentication : True
TargetInfo : @{ProductName=ProLiant ML350 Gen9;
                  ServerFamily=ProLiant; 
                  iLOFirmwareVersion=2.62; SystemROM=P92 
                   v2.72 (03/25/2019);
                  ProcessorName=Intel(R) Xeon(R) 
                  CPU E5-2603 v3 @ 1.60GHz}
ExtendedInfo : @{UserSuppliedAddress=10.20.30.40;
                   HttpConnectAddress=10.20.30.40; 
                   UserName=admin; 
                   Modifier1=vyUuq0Oh/XOc1n+Vv4w1YcFF+FvdoVk/ 
                  FUEH2cdAD/4=;
                   Modifier2=4eA+yvA4kyRK8WYwIeT7zA==} 
ConnectionInfo : @{RIBCL=; REST=}
PS C:\> $connection.TargetInfo
ProductName : ProLiant ML350 Gen9
ServerFamily : ProLiant
ServerGeneration : Gen9
ServerModel : ML350
iLOGeneration : iLO4 
iLOFirmwareVersion : 2.62
SystemROM : P92 v2.72 (03/25/2019)
ProcessorName : Intel(R) Xeon(R) CPU E5-2603 v3 @ 1.60GHz
PS C:\> $connection.ExtendedInfo
UserSuppliedAddress : 10.20.30.40
HttpConnectAddress : 10.20.30.40 
UserName : admin
Modifier1 : vyUuq0Oh/XOc1n+Vv4w1YcFF+FvdoVk/FUEH2cdAD/4= 
Modifier2 : 4eA+yvA4kyRK8WYwIeT7zA==
PS C:\> $connection.ConnectionInfo | fl
RIBCL : @{AuthToken=ciNRS6xqkr9VO6JV7f1LQQ==; iLOResetWaitTimeout=0}
REST : @{RootUrl=https://10.20.30.40/rest/v1;
       XAuthToken=iOIck9yMeVbdoNJaD4Zh1xUHMa1CsiQpP1 
       MHZls5BpfkG1yMFYgjEAEdZFfUm0Ng;
```

```
Location=https://10.20.30.40/rest/v1/ 
SessionService/Sessions/admin5e385e3ea6a7ef9e; 
BIOSAdminPassword=; BIOSAttributeRegistryName
=HpBiosAttributeRegistryP92.1.1.72}
```
# **Establishing a connection to an iLO 5\iLO 6 server**

Use this mode of connection for iLO 5\iLO 6 servers. It uses the iLO IP address and iLO user credentials.

#### **Procedure**

- **1.** Execute Connect-HPEiLO with the iLO IP address of the Gen10 , Gen 10 Plus or Gen 11 target server. A successful connection returns the connection object.
- **2.** Use the session object from the previous step to run the iLO cmdlets.

#### **Example: Connecting to an iLO 5\iLO 6 server that has a valid server certificate**

```
PS C:\> $connection = Connect-HPEiLO -IP 10.20.30.40
-Username admin -Password admin123 
PS C:\> $connection
IP : 10.20.30.40
Hostname : xyz.abcd.com
Timeout : 30
DisableCertificate 
Authentication : True
TargetInfo : @{ProductName=ProLiant DL580 Gen10;
                    ServerFamily=ProLiant; 
                    ServerGeneration=Gen10; 
                    ServerModel=DL580; 
                    iLOGeneration=iLO5; 
                    iLOFirmwareVersion=2.1; 
                    SystemROM=U34 v2.16 (09/12/2019);
                    ProcessorName=Intel(R) Genuine processor} 
ExtendedInfo : @{UserSuppliedAddress=10.20.30.40;
                    HttpConnectAddress=10.20.30.40; 
                    UserName=admin; 
                    Modifier1=b3JJfwxwbZSKKyjpg 
                    Kmn3QPj16vDZ7Q3oq9ejPZCOPk=; 
                    Modifier2=cqEhobrR75LcegppbRmPWQ==}
ConnectionInfo : @{Redfish=} 
PS C:\> $connection.TargetInfo
ProductName : ProLiant DL580 Gen10
ServerFamily : ProLiant
ServerGeneration : Gen10
ServerModel : DL580
iLOGeneration : iLO5 
iLOFirmwareVersion : 2.1
SystemROM : U34 v2.16 (09/12/2019)
ProcessorName : Intel(R) Genuine processor
PS C:\> $connection.ExtendedInfo
UserSuppliedAddress : 192.168.10.55 
HttpConnectAddress : xyz.abcd.com
```

```
UserName : admin
Modifier1 : b3JJfwxwbZSKKyjpgKmn 
                     3QPj16vDZ7Q3oq9ejPZCOPk=
Modifier2 : cqEhobrR75LcegppbRmPWQ ==
PS C:\> $connection.ConnectionInfo
Redfish
-----------
@{ResourceDirectoryJSON={"@odata.context":"/redfish/v1/
 $metadata#HpeiLOResourceDirectory.HpeiLOResourceDirectory", 
 "@odata.etag":"W/\"9B6CB9C6\"", "@odata.id":"/...
```
# **IPv6 support**

Consider the following when using IPv6.

- IPv6 is supported in addition to IPv4 for network addresses on all cmdlets that have an IP address parameter. The double colon zero subnet format for IPv6 addresses is supported. For example,  $1a00::1fe8$  equates to 1a00:0000:0000:0000:0000:0000:0000:1fe8.
- Address ranges are supported with the dash character. For example,  $1a00::1fe8-1fe$  resolves to eight addresses from 1a00::1fe8 through 1a00::1fef.
- Sets are supported with the comma character. For example,  $1a00$ ,  $1b00::1fe8$  resolves to two addresses, 1a00::1fe8and 1b00::1fe8.

#### **Example: Connect-HPEiLO using IPv6 address**

```
PS C:\> $connection = Connect-HPEiLO
-IP FE80::9618:82FF:FE03:3A70 -Username
admin -Password aduser1234 -DisableCertificateAuthentication 
PS C:\> $connection
IP : fe80:0:0:0:9618:82ff:fe03:3a70
Hostname :
Timeout : 30
DisableCertificate 
Authentication : True
TargetInfo : @{ProductName=ProLiant ML350 Gen9;
                    ServerFamily=ProLiant; 
                    ServerGeneration=Gen9; 
                    ServerModel=ML350; iLOGeneration=iLO4; 
                    iLOFirmwareVersion=2.62; 
                    SystemROM=P92v2.72 (03/25/2019);
                    ProcessorName=Intel(R) Xeon(R) 
                    CPU E5-2603 v3 @ 1.60GHz}
ExtendedInfo : @{UserSuppliedAddress
                    =fe80:0:0:0:9618:82ff:fe03:3a70;
                    HttpConnectAddress
                    =fe80:0:0:0:9618:82ff:fe03:3a70;
```
UserName=admin;

```
Modifier1=vyUuq0Oh/XOc1n+Vv4w1YcFF+FvdoVk/ 
                     FUEH2cdAD/4=;
                     Modifier2=4eA+yvA4kyRK8WYwIeT7zA==} 
ConnectionInfo : @{RIBCL=; REST=}
PS C:\> $connection.TargetInfo 
ProductName : ProLiant ML350 Gen9
serverFamily : ProLiant
ServerGeneration : Gen9
ServerModel : ML350
iLOGeneration : iLO4 
iLOFirmwareVersion : 2.62
SystemROM : P92 v2.72 (03/25/2019)
ProcessorName : Intel(R) Xeon(R) CPU E5-2603 v3 @ 1.60GHz PS 
C:\> $connection.ExtendedInfo
UserSuppliedAddress : fe80:0:0:0:9618:82ff:fe03:3a70 
HttpConnectAddress : fe80:0:0:0:9618:82ff:fe03:3a70 
UserName : admin
Modifier1 : vyUuq0Oh/XOc1n+Vv4w1YcFF+FvdoVk/FUEH2cdAD/4= 
Modifier2 : 4eA+yvA4kyRK8WYwIeT7zA==
PS C:\> $connection.ConnectionInfo | fl
RIBCL : @{AuthToken=ciNRS6xqkr9VO6JV7f1LQQ==; iLOResetWaitTimeout=0}
REST : @{RootUrl=https://fe80:0:0:0:9618:82ff:fe03:3a70/rest/v1;
       XAuthToken=iOIck9yMeVbdoNJaD4Zh1xUHMa1CsiQpP1 
       MHZls5BpfkG1yMFYgjEAEdZFfUm0Ng; 
       Location=https://fe80:0:0:0:9618:82ff:fe03:3a70/ 
       rest/v1/SessionService/Sessions/ 
       admin5e385e3ea6a7ef9e; BIOSAdminPassword=;
       BIOSAttributeRegistryName=HpBiosAttributeRegistryP92.1.1.72}
Example: Connect-HPEiLO using IPv6 address with port number
```

```
PS C:\> $connection = Connect-HPEiLO
-IP [fe80:0:0:0:3ea8:2aff:fe19:abc2]:
100 -Username admin -Password admin123 
PS C:\> $connection
IP : [fe80:0:0:0:3ea8:2aff:fe19:abc2]:100
Hostname :
Timeout : 30
DisableCertificate 
Authentication : True
TargetInfo : @{ProductName=ProLiant DL580 Gen10;
                    ServerFamily=ProLiant; 
                    ServerGeneration=Gen10; 
                    ServerModel=DL580; iLOGeneration=iLO5; 
                    iLOFirmwareVersion=2.1;
                    SystemROM=U34 v2.16 (09/12/2019);
                    ProcessorName=Intel(R) 
                    Genuine processor}
ExtendedInfo : @{UserSuppliedAddress
                     =[fe80:0:0:0:3ea8:2aff:fe19:abc2]:100; 
                     HttpConnectAddress
```

```
=[fe80:0:0:0:3ea8:2aff:fe19:abc2]:100; 
                    UserName=admin; 
                    Modifier1=b3JJfwxwbZSKKyjpg 
                    Kmn3QPj16vDZ7Q3oq9ejPZCOPk=; 
                    Modifier2=cqEhobrR75LcegppbRmPWQ==}
ConnectionInfo : @{Redfish=}
PS C:\> $connection.TargetInfo 
ProductName : ProLiant DL580 Gen10
ServerFamily : ProLiant
ServerGeneration : Gen10 
ServerModel : DL580
iLOGeneration : iLO5 
iLOFirmwareVersion : 2.1
SystemROM : U34 v2.16 (09/12/2019)
ProcessorName : Intel(R) Genuine processor
PS C:\> $connection.ExtendedInfo
UserSuppliedAddress : [fe80:0:0:0:3ea8:2aff:fe19:abc2]:100 
HttpConnectAddress :
UserName : admin
Modifier1 : b3JJfwxwbZSKKyjpgKmn3QPj16vDZ7Q3oq9ejPZCOPk= 
Modifier2 : cqEhobrR75LcegppbRmPWQ==
PS C:\> $connection.ConnectionInfo 
Redfish
@{ResourceDirectoryJSON={"@odata.context":"/redfish/v1/
 $metadata#HpeiLOResourceDirectory.HpeiLOResourceDirectory",
```

```
"@odata.etag":"W/\"9B6CB9C6\"","@odata.id":"/...
```
For more information on IPv6, see the following website or the references it links to: **<http://en.wikipedia.org/wiki/IPv6>**

# **Hostname support**

#### **Example: Connect-HPEiLO using hostname**

```
PS C:\> $connection = Connect-HPEiLO
-IP dl360gen9-01.abcd.com -Username admin
-Password aduser1234 -DisableCertificateAuthentication 
PS C:\> $connection
IP : 10.20.30.40Hostname : dl360gen9-01.abcd.com
Timeout : 30
DisableCertificateAuthentication : True
TargetInfo : @{ProductName=ProLiant ML350 Gen9;
                            ServerFamily=ProLiant; 
                            ServerGeneration=Gen9; 
                            ServerModel=ML350; 
                            iLOGeneration=iLO4; 
                            iLOFirmwareVersion=2.62;
```
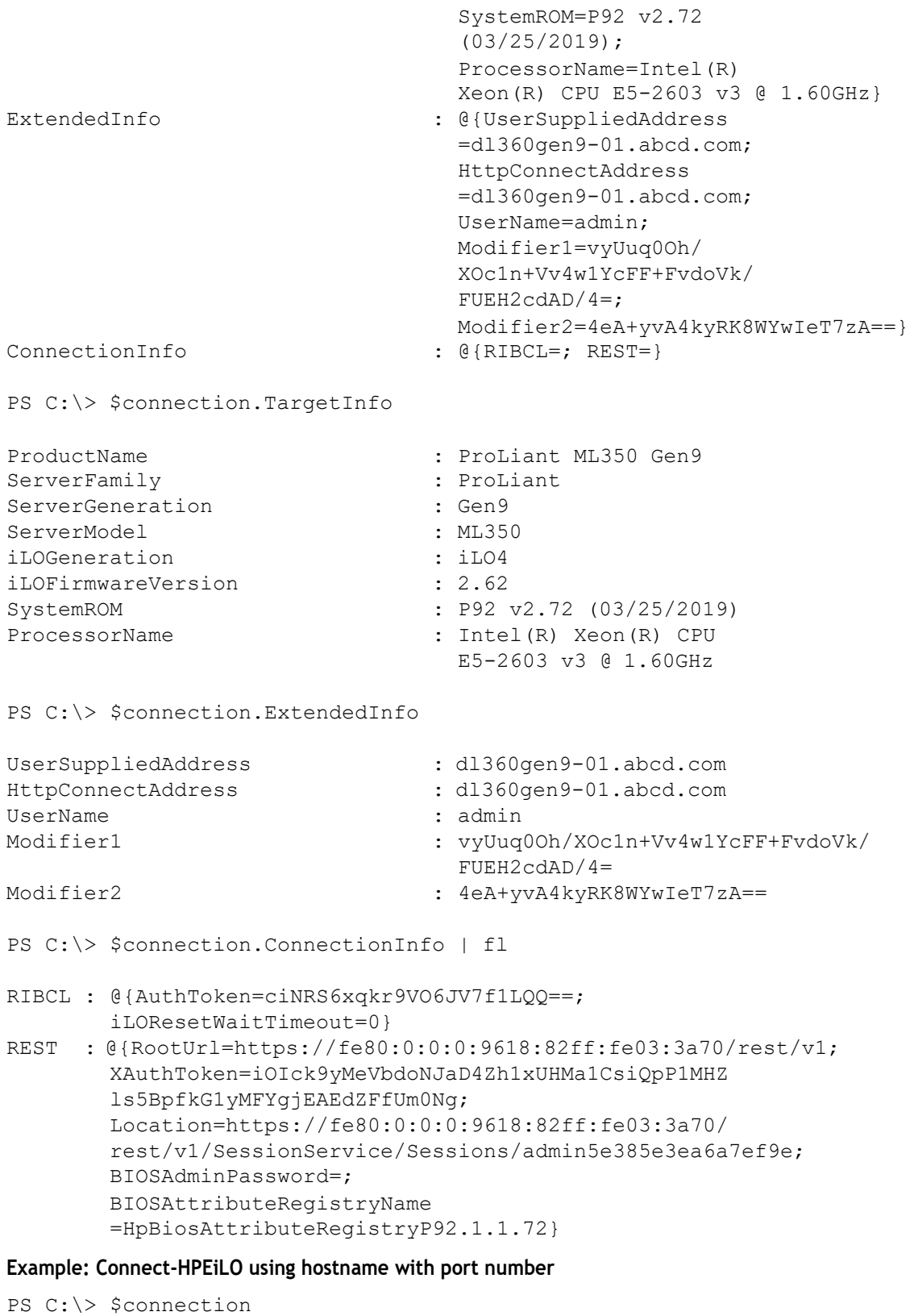

```
IP : 10.20.30.40:100
Hostname : dl360gen10-01.abcd.com:100
Timeout : 30
DisableCertificateAuthentication : True
TargetInfo : @{ProductName=ProLiant
```

```
DL580 Gen10;
                              ServerFamily=ProLiant; 
                              ServerGeneration=Gen10; 
                              ServerModel=DL580; 
                              iLOGeneration=iLO5; 
                              iLOFirmwareVersion=2.1; 
                              SystemROM=U34 v2.16 (09/12/2019);
                              ProcessorName=Intel(R) 
                              Genuine processor}
ExtendedInfo : @{UserSuppliedAddress
                              =dl360gen10-01.abcd.com:100; 
                              HttpConnectAddress
                              =dl360gen10-01.abcd.com:100; 
                              UserName=admin; 
                              Modifier1=b3JJfwxwbZSKKyjpgKmn 
                              3QPj16vDZ7Q3oq9ejPZCOPk=;
                              Modifier2=cqEhobrR75LcegppbRmPWQ==}
ConnectionInfo : @{Redfish=} 
PS C:\> $connection.TargetInfo
ProductName : ProLiant DL580 Gen10
ServerFamily : ProLiant
ServerGeneration : Gen10
ServerModel : DL580
iLOGeneration : iLO5
iLOFirmwareVersion : 2.1
SystemROM : U34 v2.16 (09/12/2019)
ProcessorName : Intel(R) Genuine processor
PS C:\> $connection.ExtendedInfo
UserSuppliedAddress : dl360gen10-01.abcd.com:100<br>HttpConnectAddress : dl360gen10-01.abcd.com:100
                           : dl360gen10-01.abcd.com:100
UserName : admin
Modifier1 : b3JJfwxwbZSKKyjpgKmn3QPj1
                              6vDZ7Q3oq9ejPZCOPk=
Modifier2 : cqEhobrR75LcegppbRmPWQ==
PS C:\> $connection.ConnectionInfo
Redfish
___________
@{ResourceDirectoryJSON={"@odata.context":"/redfish/v1/
$metadata#HpeiLOResourceDirectory.HpeiLOResourceDirectory", 
"@odata.etag":"W/\"9B6CB9C6\"","@odata.id":"/...
```
# **XAuthToken support**

**NOTE:** XAuthToken is supported on HPE ProLiant Gen10 servers only.

#### **Example: Connect-HPEiLO using Xauthtoken parameter (SSO token)**

```
PS C:\> $connection = Connect-HPEiLO
-IP 192.168.10.34 -XAuthToken
f8febab0d8c218372b9aa74e97d17af7
-DisableCertificateAuthentication 
PS C:\> $connection
IP : 10.20.30.40:100
Hostname : dl360gen10-01.abcd.com:100
Timeout : 30
DisableCertificate 
Authentication : True
TargetInfo : @{ProductName=ProLiant DL580 Gen10;
                    ServerFamily=ProLiant; 
                    ServerGeneration=Gen10; 
                    ServerModel=DL580; 
                    iLOGeneration=iLO5; 
                    iLOFirmwareVersion=2.1; 
                    SystemROM=U34 v2.16 
                    (09/12/2019);
                    ProcessorName=Intel(R) 
                    Genuine processor}
ExtendedInfo : @{UserSuppliedAddress
                    =dl360gen10-01.abcd.com:100; 
                    HttpConnectAddress
                    =dl360gen10-01.abcd.com:100; 
                    UserName=admin; 
                    Modifier1=b3JJfwxwbZSKKyjpg 
                    Kmn3QPj16vDZ7Q3oq9ejPZCOPk=; 
                    Modifier2=cqEhobrR75LcegppbRmPWQ==}
ConnectionInfo : @{Redfish=} 
PS C:\> $connection.TargetInfo
ProductName : ProLiant DL580 Gen10
ServerFamily : ProLiant
ServerGeneration : Gen10
ServerModel : DL580
iLOGeneration : iLO5 
iLOFirmwareVersion : 2.1
SystemROM : U34 v2.16 (09/12/2019)
ProcessorName : Intel (R) Genuine processor PS
C:\> $connection.ExtendedInfo
UserSuppliedAddress : dl360gen10-01.abcd.com:100 
HttpConnectAddress : dl360gen10-01.abcd.com:100 
UserName : admin
Modifier1 : b3JJfwxwbZSKKyjpg 
                   Kmn3QPj16vDZ7Q3oq9ejPZCOPk=
Modifier2 : cqEhobrR75LcegppbRmPWQ==
PS C:\> $connection.ConnectionInfo
```
Redfish

<u>---------</u>-

```
@{ResourceDirectoryJSON={"@odata.context":"/redfish/v1/
 $metadata#HpeiLOResourceDirectory.HpeiLOResourceDirectory", 
 "@odata.etag":"W/\"9B6CB9C6\"","@odata.id":"/...
```
#### **Example: Connecting to iLO5 servers using XAuthToken (via oneView)**

XauthToken can be generated from Redfish API for the given iLO IP or via One view using OV cmdlets.

Use either of the following OV cmdlets to generate XauthToken:

```
• PS C:\>Connect-HPOVMgmt -Hostname <IP>
  -UserName <username> -Password <password>
 PS C:\>$result = Get-HPOVServer
                            PS C:\>$remoteConsoleUrl = "$($result[1].uri)/remoteConsoleUrl" 
  PS C:\>$resp = Send-HPOVRequest $remoteConsoleUrl 
  PS C:\>$URL,$session = $resp.remoteConsoleUrl.Split("&") 
  PS C:\rangle \$iLOIP = $URL.split("="")PS C:\>$sName,$xAuthToken = $session.split("=")
  $connection = Connect-HPEiLO -IP $iLOIP -XAuthToken $xAuthToken 
  PS C:\> $connection
  IP : 10.20.30.40
  Hostname : dl360gen10-01.abcd.com
  Timeout : 30
  DisableCertificate 
  Authentication : True
  TargetInfo : @{ProductName=ProLiant
                      DL580 Gen10;
                      ServerFamily=ProLiant; 
                      ServerGeneration=Gen10; 
                      ServerModel=DL580; 
                      iLOGeneration=iLO5; 
                      iLOFirmwareVersion=2.1; 
                      SystemROM=U34 v2.16 (09/12/2019);
                      ProcessorName=Intel(R) 
                      Genuine processor}
  ExtendedInfo : @{UserSuppliedAddress=10.20.30.40;
                      HttpConnectAddress=10.20.30.40; 
                      UserName=admin; 
                       Modifier1=b3JJfwxwb
                       ZSKKyjpgKmn3QPj16vDZ7Q3oq9ejPZCOPk=; 
                       Modifier2=cqEhobrR75LcegppbRmPWQ==}
  ConnectionInfo : @{Redfish=} 
  PS C:\> $connection.TargetInfo
                   : ProLiant DL580 Gen10<br>: ProLiant
  ServerFamily<br>ServerFamily
  ServerGeneration : Gen10
  ServerModel : DL580
  iLOGeneration : iLO5 
  iLOFirmwareVersion : 2.1
```

```
SystemROM : U34 v2.16 (09/12/2019)
  ProcessorName : Intel (R) Genuine processor
  PS C:\> $connection.ExtendedInfo
  UserSuppliedAddress : 10.20.30.40
  HttpConnectAddress : 10.20.30.40 
  UserName : admin
  Modifier1 : b3JJfwxwbZSKKyjpg 
                      Kmn3QPj16vDZ7Q3oq9ejPZCOPk=
  Modifier2 : cqEhobrR75LcegppbRmPWQ ==
  PS C:\> $connection.ConnectionInfo
  Redfish
  <u>-----------</u>
  @{ResourceDirectoryJSON={"@odata.context":"/redfish/v1/
   $metadata#HpeiLOResourceDirectory.HpeiLOResourceDirectory", 
   "@odata.etag":"W/\"9B6CB9C6\"","@odata.id":"/...
• Get-HPOVIloSso cmdlet available from HPOneView version 4.x module:
  PS C:\>Connect-HPOVMgmt -Hostname <IP>
  -UserName <username> -Password <password>
  PS C:\S\ = Get-HPOVServer
  PS C:\>$xAuthToken = $result | Get-HPOVIloSso –IloRestSession
  $connection = Connect-HPEiLO -IP $iLOIP -XAuthToken $xAuthToken 
  PS C:\> $connection
  IP : 10.20.30.40
  Hostname : dl360gen10-01.abcd.com
  Timeout : 30
  DisableCertificate 
  Authentication : True
  TargetInfo : @{ProductName=ProLiant DL580 Gen10;
                      ServerFamily=ProLiant; 
                       ServerGeneration=Gen10; 
                       ServerModel=DL580; 
                      iLOGeneration=iLO5; 
                       iLOFirmwareVersion=2.1; 
                       SystemROM=U34 v2.16 (09/12/2019);
                       ProcessorName=Intel(R) Genuine processor} 
  ExtendedInfo : @{UserSuppliedAddress=10.20.30.40;
                       HttpConnectAddress=10.20.30.40; 
                       UserName=admin; 
                       Modifier1=b3JJfwxwbZSKKyjpg 
                       Kmn3QPj16vDZ7Q3oq9ejPZCOPk=; 
                       Modifier2=cqEhobrR75LcegppbRmPWQ==}
  ConnectionInfo : @{Redfish=}
```
PS C:\> \$connection.TargetInfo

```
ProductName : ProLiant DL580 Gen10
ServerFamily : ProLiant
ServerGeneration : Gen10
ServerModel : DL580
iLOGeneration : iLO5 
iLOFirmwareVersion : 2.1
SystemROM : U34 v2.16 (09/12/2019)
ProcessorName : Intel(R) Genuine processor
PS C:\> $connection.ExtendedInfo
UserSuppliedAddress : 10.20.30.40
HttpConnectAddress : 10.20.30.40 
UserName : admin
Modifier1 : b3JJfwxwbZSKKyjpg
                   Kmn3QPj16vDZ7Q3oq9ejPZCOPk=
Modifier2 : cqEhobrR75LcegppbRmPWQ==
PS C:\> $connection.ConnectionInfo
Redfish
<u>----------</u>-
@{ResourceDirectoryJSON={"@odata.context":"/redfish/v1/
 $metadata#HpeiLOResourceDirectory.HpeiLOResourceDirectory", 
 "@odata.etag":"W/\"9B6CB9C6\"","@odata.id":"/...
```
# **Credential Support**

**Example: Connecting to iLO 4 server or iLO 5 \iLO 6 server with credential input**

```
PS C:\rangle >$User = "User01"
PS C:\>$PWord = ConvertTo-SecureString
-String "P@sSwOrd" -AsPlainText -Force 
PS C:\> $Credential = New-Object
-TypeName "System.Management.Automation
.PSCredential" -ArgumentList $User, $PWord
PS C:\> $connection = Connect-HPEiLO
-Credential $credential -IP 10.20.30.40 
PS C:\> $connection
IP : 10.20.30.40
Hostname : dl360gen10-01.abcd.com
Timeout : 30
DisableCertificate 
Authentication : True
TargetInfo : @{ProductName=ProLiant DL580 Gen10;
                    ServerFamily=ProLiant; 
                    ServerGeneration=Gen10;
```

```
ServerModel=DL580; 
                     iLOGeneration=iLO5; 
                     iLOFirmwareVersion=2.1; 
                     SystemROM=U34 v2.16 (09/12/2019);
                     ProcessorName=Intel(R) 
                     Genuine processor}
ExtendedInfo : @{UserSuppliedAddress=10.20.30.40;
                     HttpConnectAddress=10.20.30.40; 
                     UserName=admin; 
                     Modifier1=b3JJfwxwb
                     ZSKKyjpgKmn3QPj16vDZ7Q3oq9ejPZCOPk=; 
                     Modifier2=cqEhobrR75LcegppbRmPWQ==}
ConnectionInfo : @{Redfish=} 
PS C:\> $connection.TargetInfo
ProductName : ProLiant DL580 Gen10
ServerFamily : ProLiant
ServerGeneration : Gen10
ServerModel : DL580
iLOGeneration : iLO5 
iLOFirmwareVersion : 2.1
SystemROM : U34 v2.16 (09/12/2019)
ProcessorName : Intel(R) Genuine processor 
PS C:\> $connection.ExtendedInfo
UserSuppliedAddress : 10.20.30.40
HttpConnectAddress : 10.20.30.40 
UserName : admin
Modifier1 : b3JJfwxwbZSKKyjpgKmn3QPj16vDZ7Q3oq9ejPZCOPk= 
Modifier2 : cqEhobrR75LcegppbRmPWQ ==
PS C:\> $connection.ConnectionInfo 
Redfish
-----------
@{ResourceDirectoryJSON={"@odata.context":"/redfish/v1/
 $metadata#HpeiLOResourceDirectory.HpeiLOResourceDirectory", 
 "@odata.etag":"W/\"9B6CB9C6\"","@odata.id":"/...
```
#### **NOTE:**

Other examples in this document use IPv4, but could use IPv6 or hostname instead, if supported on the network.

IPv4, IPv6, or hostname addresses can be used to establish the connection.

The iLOResetWaitTime parameter can be supplied with the Connect-HPEiLO cmdlet. iLOResetWaitTime isthe maximum time in seconds until the cmdlet waits for iLO to return, post iLO reset. In case of any cmdlet that resets iLO, the cmdlet waits for the iLO to reset until the time specified in iLOResetWaitTime. For example, Update-HPEiLOFirmwareor Add-HPEiLOLanguagePack.

# **Using the Disconnect-HPEiLO cmdlet**

Usethe Disconnect-HPEiLO cmdlet to disconnect the connection object when you are finished using the iLO settings.

For a connection to iLO 5\ iLO 6 servers, if you do not use Disconnect-HPEiLO, the open session does not disconnect until a session inactivity timer expires. Connection expire time is based on iLO session timeout.

```
PS C:\> Disconnect-HPEiLO -Connection $connection
```
If the cmdlet is successful, no other message is displayed. If an error occurs, an appropriate output message is displayed.

# **Using the Test-HPEiLOConnection cmdlet**

Use the Test-HPEiLOConnection cmdlet to test the connection object before executing any operation.

```
PS C:\rangle $output = $connection | Test-HPEiLOConnection
PS C:\> $output
IP : 10.20.30.40:443
Hostname : abc.domain.com: 443
IsConnected : True
TestConnectionDetail : {HPE.Framework.Connector.Common.TestConnectionStatus} 
StatusMessage : OK
```
PS C:\> \$output.TestConnectionDetail | fl

ConnectionType : RIBCL IsConnected : True StatusMessage : Connection is valid.

If the cmdlet is successful, a return object with the IsConnected property, True is returned. If an error occurs, an appropriate output message is displayed.

# **Connecting to multiple targets**

In early releases of iLO Cmdlets 1.x, running one cmdlet that sent data to multiple targets resulted in a significant amount of time spent waiting for responses. This time was a result of normal network delays and device response and data collection delays. But when added together in performing each operation serially, it resulted in a significant amount of time to perform operations on many targets. To avoid this situation, multithreading has been implemented. When using multithreading, commands are sent to each target in parallel during the operation of one cmdlet and responses are waited for in parallel. Multithreading provides a significant performance improvement. Most commands that support multiple targets use multithreading for iLO cmdlets.

For better performance, multithreading is used when one cmdlet sends data to multiple targets. Most cmdlets that support multiple targets use the multithreading feature in the cmdlets.

- Default value is 256 threads.
- Set thread value cautiously depending upon the client system configuration to avoid deadlocks and race conditions. The value range is between 1 and 4096.

#### **NOTE:**

- Use the Get-HPEiLOMaxThreadLimit cmdlet to get the maximum number of parallel threads to execute the il O cmdlets.
- Use the Set-HPEiLOMaxThreadLimit cmdletto set the maximum number of parallel threads to execute the iLO cmdlets.

Performance of the cmdlets depends on the following factors:

- Current system load
- Available memory
- Number of processors
- Network configuration
- Other systems in the network
- Other network traffic

To take advantage of multithreading, a single cmdlet is used. However, it is directed to multiple targets in a single invocation by passing parameter values as an array.

#### **Establishing connection to multiple targets**

A connection can be established to multiple targets by providing a range of IP addresses and the related username and password.Connect-HPEiLO returns a list of connection objects which can be used to execute any iLO cmdlets.

#### Example 1

The following is an example of usingConnect-HPEiLOwith multiple IP addresses. The count 3 shows that three connection objects are created.

```
PS C:\> $connection = Connect-HPEiLO -IP 10.20.30.1,10.20.30.2,10.20.30.3 -
Username admin -Password admin123 PS C:\> $connection.Count 
3
```
#### Example 2

The following is an example of using Connect-HPEiLO with a range of IP addresses that connects to all the available IP addresses.

```
PS C:\rangle $connection = Connect-HPEiLO -IP 10.20.30.1-30 -Username admin -
Password admin123
```
#### Example 3

The following is an example of using Connect-HPEiLO using CSV input that contains the iLO IP and its corresponding username and password. Consider a CSV file with IP, Username, and Password columns.

```
$IP=\Theta()$Username=@()
$Password=@()
Import-Csv "C:\iLOInput.CSV" |` 
ForEach-Object {
$IP += $. IP
$Username += $_.Username
```

```
$Password += $_.Password
}
PS C:\> $connection = Connect-HPEiLO -IP $IP -Username $Username -Password
$Password
```
#### Example 4

The following is an example of using Get-HPEiLOMaxThreadLimit to get the current default MAX thread limit and Set-HPEiLOMaxThreadLimit to modify the value and cross check the modified value.

After this, in the same PowerShell session the connection cmdlet uses the 512 modified value to launch parallel threads. Subsequent Get or Set cmdlets use the same max thread limit until you modify or close the session.

```
PS C:\> Get-HPEiLOMaxThreadLimit 
256
PS C:\> Set-HPEiLOMaxThreadLimit -MaxThreadLimit 512 
PS C:\> Get-HPEiLOMaxThreadLimit
512
PS C:\> $cons = Connect-HPEiLO 192.168.10-11 admin admin123 -DisableCertificateAuthentication
-Verbose
VERBOSE: Performing the operation "Connect-HPEiLO" on target "IP: 192.168.10-11".
VERBOSE: [Connect-HPEiLO] Executing the cmdlet with 512 tasks using 512 concurrent threads.
.
.
PS C:\> Find-HPEiLO 192.168.10-11 -Verbose
VERBOSE: Performing the operation "Find-HPEiLO" on target "Range: 192.168.10-11".
WARNING: It might take a while to search for all the iLOs if the input is a
very large range.
Use Verbose for more information.
VERBOSE: [Find-HPEiLO] Executing the cmdlet with 512 tasks using 512 concurrent threads.
```
#### **Executing a cmdlet using multiple connections**

#### Example 1

The following example executes Get-HPEiLOAssetTag to multiple targets.

```
PS C:\> Get- HPEiLOAssetTag -Connection $connection 
AssetTag : TestAssetTag
IP : 10.20.30.1
Hostname : ab.domain.com 
Status : OK
StatusInfo :
AssetTag : Test2AssetTag 
IP : 10.20.30.2
Hostname : ab2.domain.com 
Status : OK
StatusInfo :
AssetTag : Test3AssetTag 
IP : 10.20.30.3
Hostname : ab3.domain.com 
Status : OK
StatusInfo :
Example 2
```
The following example executes Set-HPEiLOAssetTag on multiple servers. The asset tag changes correspondingly on each server.

```
PS C:\> $result = Set-HPEiLOAssetTag -Connection $connection –AssetTag 
@("TestMultiConAssetTag"," TestMultiCon2AssetTag","
TestMultiCon3AssetTag")
```
#### **Executing a cmdlet with multiple connection objects passed as pipeline input.**

When there are multiple connections being passed as pipeline input, use the comma operator (",") to pass the list of connections as an array. If the comma unary operator is not used, then the parameter unary value at index 0 is set for all targets.

 $In this example,  $\xi$  connection has three connections that are passed as pipeline input to the Set-$ HPEiLOAssetTagcmdletusingthecommaunaryoperator(",").The AssetTag changes in each of the corresponding target.

```
PS C:\> $result = ,$connection | Set-HPEiLOAssetTag -AssetTag 
@("TestMultiConAssetTag"," TestMultiCon2AssetTag","
TestMultiCon3AssetTag")
```
#### Example 2

In this example,  $\frac{1}{2}$  connection has three connections that are passed as pipeline input to the Set-HPEiLOAssetTagcmdletwithoutthecommaunaryoperator(",").The AssetTag parameter array value at index 0 is set for all the targets.

```
PS C:\> $connection | Set-HPEiLOAssetTag –AssetTag 
@("TestMultiConAssetTag"," TestMultiCon2AssetTag"," TestMultiCon3AssetTag")
WARNING: Some values of the command-line parameter 'AssetTag' have been 
ignored for the pipeline objects(s) at index: [0], [1], [2].
```
# **Piping outputfrom one command to another**

A useful feature of PowerShell is the ability to pipe output from one command to another. The following example shows piping output from Connect-HPEiLO to Get-HPEiLOAHSStatus to get the AHS status of those connected servers. The -Verbose parameter can be used to view more information.

#### **PowerShell script:**

#### Example 1

```
PS C:\> Connect-HPEiLO –IP 10.20.30.100-102 -Username "username" -Password 
"password" | Get-HPEiLOAHSStatus
AHSEnabled : Yes
AHSHardwareEnabled : Yes 
AHSTemporaryHoldEnabled : No
IP : 10.20.30.100
Hostname : abc.domain.com
Status : OK
StatusInfo :
AHSEnabled : Yes
AHSHardwareEnabled : Yes 
AHSTemporaryHoldEnabled : No
IP : 10.20.30.101
Hostname : abc2.domain.com
Status : OK
StatusInfo :
```

```
AHSEnabled : Yes
AHSHardwareEnabled : Yes 
AHSTemporaryHoldEnabled : No
IP : 10.20.30.102
Hostname : abc3.domain.com
Status : OK
StatusInfo :
```
This threading enables multiple commands to multiple servers to be sent at the same time. Connect-HPEiLO makes the connection object array of the three servers. Those connections are in turn passed through to Get-HPEiLOAHSStatus,whichuses thoseconnectionsandrequests theAHSstatus informationfromeachserver.

### Example 2

The following example shows how the Alert Mail Settings of one server can be replicated to other servers.

```
PS C:\rangle $alertMailSetting = Connect-HPEiLO -IP 10.20.30.1 -Username
"username" -Password "password" | Get-HPEiLOAlertMailSetting
PS C:\> $alertMailSetting 
test@abc.com
AlertMailEnabled : Yes 
AlertMailSenderDomain : powershvpn 
AlertMailSMTPPort : 28
AlertMailSMTPServer : smtpabc.domain.com 
IP : 10.20.30.1
Hostname : abc.domain.com
Status : OK
StatusInfo :
PS C:\> $connection = Connect-HPEiLO –IP 10.20.30.12-14 –Username "username"
–Password "password"
PS C:\> $alertMailSetting | Set-HPEiLOAlertMailSetting –Connection
$connection
PS C:\> $output = Get-HPEiLOAlert 
PS C:\> $output
AlertMailEmail : test@abc.com
AlertMailEnabled : Yes 
AlertMailSenderDomain : powershvpn 
AlertMailSMTPPort : 28
AlertMailSMTPServer : smtpabc.domain.com 
IP : 10.20.30.12
Hostname : abc12.domain.com
Status : OK
StatusInfo :
AlertMailEmail : test@abc.com
AlertMailEnabled : Yes 
AlertMailSenderDomain : powershvpn 
AlertMailSMTPPort : 28
AlertMailSMTPServer : smtpabc.domain.com 
IP : 10.20.30.14
Hostname : abc14.domain.com
Status : OK
StatusInfo :
```
# **Using the Update-HPEiLOFirmware cmdlet**

The Update-HPEiLOFirmware cmdlet is used to update the firmware.

In case of iLO 4, the following firmware types can be updated:

- **1.** iLO (.bin)
- **2.** Complex programmable logic device (.vme)
- **3.** Power PIC (.hex)
- **4.** ROM firmware image (.flash and .full)
- **5.** Other formats supported by the target platform

In case of iLO 5\iLO 6, the following firmware types can be updated:

- **1.** iLO (.bin)
- **2.** ROM firmware image (.flash and .full)
- **3.** Power Management Controller
- **4.** Server Platform ServicesFirmware
- **5.** Smart Array drivers
- **6.** Intelligent Platform AbstractionData
- **7.** Smart Storage Battery
- **8.** TPM or TMfirmware
- **9.** SAS Programmable LogicDevice
- **10.** System Programmable LogicDevice
- **11.** Intelligent Provisioning
- **12.** Networking adapters
- **13.** NVMe Backplane firmware
- **14.** Innovation Engine (IE)firmware
- **15.** Drive firmware
- **16.** Power Supply firmware
- **17.** Embedded Video Controller
- **18.** Other formats supported by the target platform

#### **Procedure**

- **1.** Locate and download the server firmware package from **<http://www.hpe.com/info/ilo>**.
- **2.** Execute the downloaded firmware package CPxxxxxx.exe and extract the package to a local folder.
- **3.** Execute Update-HPEiLOFirmware with the Location parameter set to the full path of the image that was extracted from thedownload.
- **4.** Reboot the server for changes to take effect.

#### Example 1

The following is an example of using Update-HPEiLOFirmware with a single IP and firmware file in the local folder.

```
PS C:\> $output = Update-HPEiLOFirmware –Connection $connection –Location C:
\Firmwares\ilo4_255.bin 
PS C:\> $output
IP : 10.20.30.1
Hostname : abc.domain.com 
Status : WARNING
StatusInfo : HPE.iLO.Response.StatusInfo
```
PS C:\> \$output.StatusInfo.Message Server will need to be reset for changes to be applied.

#### Example 2

The following is an example of using Update-HPEiLOFirmware in iLO5\iLO6 with a single IP and firmware file locatedin the web server with iLOWaitResetTime in the connection object. iLOWaitResetTime is the maximum time in seconds until the cmdlet waits for iLO to return, post iLO reset.

PS C:\> \$output = Update-HPEiLOFirmware –Connection \$connection –Location https://10.20.30.100/webfiles/iLO5/iLO5\_120.bin

#### PS C:\> \$output

#### Example 3

The following is an example of using Update-HPEiLOFirmware in iLO5\iLO6 to update the firmware located in theweb server and upload it to the repository.

```
PS C:\> $output = Update-HPEiLOFirmware -Connection $connection -Location -
UpdateRepository https://10.20.30.100/webfiles/iLO5/ 
U15_2.30_08_06_2016.signed.flash
```

```
PS C:\> $output
IP : 10.20.30.3
Hostname : abc3.domain.com 
Status : WARNING
StatusInfo : HPE.iLO.Response.StatusInfo
PS C:\> $output.StatusInfo.Message
```
ResetRequired

**NOTE:** An Https URL is supported only in case of iLO 5 and above.

# **Using the Backup-HPEiLOSetting and Restore-HPEiLOSetting cmdlets**

The Backup & Restore feature in iLO 5 \ iLO 6 allows you to restore the iLO configuration on a system with the same hardware configuration as the system that was backed up. This feature is not meant to duplicate a configuration and apply it to a different iLO system. The cmdlets Backup-HPEiLOSetting and Restore-HPEiLOSetting can be used to perform these operations.

You might want to restore the iLO configuration in the following situations:

- Battery failure orremoval
- Reset to factorydefaults
- Accidental or incorrect configuration change
- System board replacement
- Lost license key

#### Example 1

ThefollowingexampleshowstheusageoftheBackup-HPEiLOSetting cmdlet that saves the existing iLO settings in a .bak file in the location specified.

```
PS C:\rangle $connection = Connect-HPEiLO 10.20.30.1,10.20.30.2 -Username admin -
Password admin123
```

```
PS C:\> Backup-HPEiLOSetting -Connection $connection -BackupFileLocation C:
\Users\admin\test.bak
```
#### Example 2

The following example shows the usage of the Backup-HPEiLOSetting cmdlet with password.

PS  $C:\rangle$  \$connection = Connect-HPEiLO 10.20.30.1,10.20.30.2 -Username admin -Password admin123

```
PS C:\> Backup-HPEiLOSetting -Connection $connection -BackupFileLocation C:
\Users\admin\test.bak -BackupFilePassword "bakFilePassword"
```
#### Example 3

The following example shows the usage of the Backup-HPEiLOSetting cmdlet that saves the iLO settings on NAND.

```
PS C:\rangle $connection = Connect-HPEiLO 10.20.30.1,10.20.30.2 -Username admin -
Password admin123
```
PS C:\> Backup-HPEiLOSetting -Connection \$connection -BackupOnNAND

#### Example 4

#### The following example shows the usage of the Restore-HPEiLOSetting cmdlet to restore the setting.

```
PS C:\rangle $connection = Connect-HPEiLO 10.20.30.1,10.20.30.2 -Username admin -
Password admin123
```
PS C:\> Restore-HPEiLOSetting -Connection \$connection -BackupFileLocation C: \Users\admin\test.bak

#### Example 5

The following example shows the usage of the Restore-HPEiLOSetting cmdlet that restores the password protected file.

PS  $C:\rangle$  \$connection = Connect-HPEiLO 10.20.30.1,10.20.30.2 -Username admin -Password admin123

PS C:\> Backup-HPEiLOSetting -Connection \$connection -BackupFileLocation C: \Users\admin\test.bak -BackupFilePassword "bakFilePassword"

#### Example 6

The following example shows the usage of the Restore-HPEiLOSetting cmdlet that restores the settings from NAND.

```
PS C:\rangle $connection = Connect-HPEiLO 10.20.30.1,10.20.30.2 -Username admin -
Password admin123
```
PS C:\> Restore-HPEiLOSetting -Connection \$connection -RestoreFromNAND

# **Using the Get-HPEiLORedfishMessageInfo cmdlet**

The Get-HPEiLORedfishMessageInfo cmdlet is used to get the detail of the redfish message. This cmdlet is supported only on iLO 5 and above. If you want to know more about the error message or any message that is returned by the target while executing the cmdlet, use this cmdlet by supplying the message that is obtained to the MessageID parameter.

#### Example 1

The following is an example of using Get-HPEiLORedfishMessageinfo without the MessageID parameter. When MessageID is not provided, the cmdlet lists out all the possible messages.

```
PS C:\> $output = Get-HPEiLORedfishMessageInfo -Connection $connection
PS C:\> $output
AccessDenied : HPE.iLO.Response.Redfish.MessageIDInfo 
AccountForSessionNoLongerExists : HPE.iLO.Response.Redfish.MessageIDInfo 
AccountModified : HPE.iLO.Response.Redfish.MessageIDInfo 
AccountNotModified : HPE.iLO.Response.Redfish.MessageIDInfo 
AccountRemoved : HPE.iLO.Response.Redfish.MessageIDInfo 
ActionNotSupported : HPE.iLO.Response.Redfish.MessageIDInfo 
ActionParameterDuplicate : HPE.iLO.Response.Redfish.MessageIDInfo 
ActionParameterMissing : HPE.iLO.Response.Redfish.MessageIDInfo
.
.
.
.
.
.
IP : 10.20.30.1
Hostname : abcd.com
Status : OK
StatusInfo :
PS C:\> $output.AccessDenied
Description : While attempting to access, connect to, or
                         transfer to/from another resource,
                         the service was denied access.
Message : While attempting to establish a connection to \S1,
                         the service was denied access.
NumberOfArgs : 1
ParamTypes : {string}
Resolution : Verify that the URI is correct and that
                         the service has the
                        appropriate credentials
Severity : Critical
Oem :
Example 2
```
The following is an example of using Get-HPEiLORedfishMessageInfo with the MessageID value that was returned while executing Reset-HPEiLO.

PS  $C:\>$  \$output = Reset-HPEiLO -Connection \$connection -Device iLO -Confirm: \$false

```
PS C:\> $output.StatusInfo
Category Message AffectedAttribute
-------- ------- -----------------
General ResetInProgress
PS C:\> $output = Connect-HPEiLO –IP 10.20.30.1 –Username "username" –
Password "password" | Get-HPEiLORedfishMessageInfo -MessageID 
ResetInProgress
PS C:\> $output
MessageInfo : {ResetInProgress,ImportCertSuccessfuliLOResetinProgress} 
IP : 10.20.30.1
HostName : abc.domain.com 
Status : OK
StatusInfo :
PS C:\rangle $output.MessageInfo
MessageID : ResetInProgress
Description : A management processor reset is in progress. 
Message : A management processor reset is in progress. 
NumberOfArgs : 0
ParamTypes : {}
Resolution : Wait for management processor reset to complete,
             and then retry the operation.
Severity : Warning
Oem :
MessageID : ImportCertSuccessfuliLOResetinProgress
Description : Import Certificate was successful and the management 
             processor is being reset.
Message : Import Certificate was successful. Management Processor
             reset is in progress to enable the new certificate.
NumberOfArgs : 0 
ParamTypes : {} 
Resolution : None 
Severity : Warning
Oem :
```
# **Using the Get-HPEiLOModuleVersion cmdlets**

These cmdlets determine the current version of the iLO Cmdlets installed and update the module if necessary.

The Get-HPEiLOModuleVersion cmdlet has no parameters. It accesses the installed module file and help files and displays information about them including version numbers. The following is the  $Gect-$ HPEiLOModuleVersion cmdlet output.

```
PS C:\> Get-HPEiLOModuleVersion
Name : HPEiLOCmdlets
Path : C:\PPqram \text{ Files}\Hewlett-Packard\PowerShell\Modules\HPEiLOCmdlets\HPEiLOCmdlets.dll
Description : Scripting Tools for Windows PowerShell : 
                               iLO Cmdlets
                               uses the RIBCL and Redfish interface to 
                               communicate to iLO. These cmdlets can be used to 
                               configure and manage iLO on HPE ProLiant Gen8, 
                               Gen9 or Gen10 servers.
```

```
GUID : 4d93d4cf-72b1-4d1a-a247-bef198bebf96
CurrentUICultureName : en-US
CurrentUICultureVersion :<br>CurrentModuleVersion : 3.1.0.0
CurrentModuleVersion : 3.1.0.0
LatestAvailableModuleVersion : 3.1.0.0
ProductModuleDownloadURL : https://www.hpe.com/servers/powershell
PowerShellGalleryModuleDownloadURL : www.powershellgallery.com/packages/HPEiLOCmdlets
                            /3.1.0.0
DotNetVersion : 4.7
DotNetFrameworkDescription : 4.7.02053
PSVersion : @{PSVersion=5.0.10586.117; 
                             PSCompatibleVersions=System.Version[]; 
                             BuildVersion=10.0.10586.117; 
                             CLRVersion=4.0.30319.42000;
                             WSManStackVersion=3.0; 
                             PSRemotingProtocolVersion=2.3; 
                             SerializationVersion=1.1.0.1}
OSVersion : @{Caption=Microsoft Windows 8.1 Enterprise;
                             CSDVersion=; Version=6.3.9600; BuildNumber=9600}
CCGVersion : 2.0.0.0
AvailableUICulture : {}
Status : OK
StatusInfo :
```
# **Logging**

The iLO cmdlet provides necessary logging for the cmdlets that are executed in the PowerShell session. Hewlett Packard Enterprise recommends logging. Logging can be enabled or disabled using the cmdlets Enable-HPEiLOLog and Disable-HPEiLOLog. The log files must be deleted using the cmdlet Clear-HPEILOLog. When logging is enabled using the cmdlet  $Enable-HPEiLOLog$ , the log file gets created in the installed module path within the logs folder. By default logging is not enabled. The detailed information logged helps in troubleshooting.

#### Example 1

The following is an example of enabling logging.

```
PS C:\> Enable-HPEiLOLog 
LogFilePath
C:\Program Files\Hewlett-Packard\PowerShell\Modules
\HPEiLOCmdlets\Logs\HPEiLOCmdlets_2142018_1593332.log
```
#### Example 2

The following is an example of disabling logging.

```
PS C:\> Disable-HPEiLOLog
```
#### Example 2

The following is an example of deleting the last 2 log files from the Logs folder. All the log files will be deleted even though the parameter Last is not supplied.

```
PS C:\> Clear-HPEiLOLog –Last 2
```
**NOTE:** When the log file size exceeds more than 10MB, then a new log file is created with the same name appended with numbers. For example, if the initial log file name is

HPEiLOCmdlets\_2142018\_1593332.log and has exceeded 10 MB, then a new file with name HPEILOCmdlets 2142018 1593332 1.log will be created. The log configuration can be modified and obtained using the Get/Set-HPEiLOLogConfig. These cmdlets must be executed after enabling the log.

# **ErrorHandling -Cmdlet,parameter, andparametervalue supportability on target servers**

All the iLO cmdlets are not supported on all generations of servers. When a cmdlet that is not supported is used, an error message is returned. Familiarize yourself with the cmdlets that are supported on the target server before executing any cmdlets.

The following connection object is used for all the scenarios:

```
PS C:\rangle $connection = Connect-HPEiLO -IP 10.20.30.40
-Username admin -Password admin123 
PS C:\> $connection
IP : 10.20.30.40Hostname : dl360gen9-01.abcd.com
Timeout : 30
DisableCertificateAuthentication : True
TargetInfo : @{ProductName=ProLiant ML350 Gen9;
                               ServerFamily=ProLiant; 
                               ServerGeneration=Gen9; 
                               ServerModel=ML350; 
                               iLOGeneration=iLO4; 
                               iLOFirmwareVersion=2.62; 
                               SystemROM=P92 v2.72 (03/25/2019);
                               ProcessorName=Intel(R) Xeon(R) 
                               CPU E5-2603 v3 @ 1.60GHz}
ExtendedInfo : @{UserSuppliedAddress
                               =dl360gen9-01.abcd.com; 
                               HttpConnectAddress
                               =dl360gen9-01.abcd.com; 
                               UserName=admin; 
                               Modifier1=vyUuq0Oh/
                               XOc1n+Vv4w1YcFF+FvdoVk/FUEH2cdAD/4=; 
                               Modifier2=4eA+yvA4kyRK8WYwIeT7zA==}
ConnectionInfo : @{RIBCL=; REST=}
```
Example 1: The following is an example of an object returned when the cmdlet is not supported on the iLO.

```
PS C:\> $output = $connection | Get-HPEiLODeviceInventory 
PS C:\> $output | fl
IP \qquad \qquad ; \quad 10.20.30.40Hostname : dl360gen9-01.abcd.com
Status : ERROR : ERROR
StatusInfo : HPE.iLO.Response.StatusInfo
PS C:\> $output.StatusInfo | fl
Category : FeatureSupportability
Message \qquad \qquad : Feature not supported on iLO 3,
                           iLO 4 and iLO 5
                            (FW Ver: 1.10,1.11,1.15,1.17).
AffectedAttribute : {}
```
Example2:ThefollowingisanexampleofanobjectreturnedwhentheparameterofacmdletisnotsupportedontheiLO.

```
PS C:\rangle $output = $c | Set-HPEiLOAccessSetting
-SSDPProtocolEnabled Yes 
PS C:\rangle > $output | fl
IP : 10.20.30.40Hostname : dl360gen9-01.abcd.com
```

```
Status : ERROR
StatusInfo : HPE.iLO.Response.StatusInfo
PS C:\> $output.StatusInfo | fl
Category : ParameterSupportability
Message : The parameter(s)
                           listed in AffectedAttribute are 
                           not supported on the target iLO. 
                           For more details about 
                           supported parameters,
                           see the cmdlet help.
AffectedAttribute : {SSDPProtocolEnabled}
```
Example 3: The following is an example of an object returned when the parameter value of a cmdlet is not supported on the iLO.

```
PS C:\> $output = $connection | Set-HPEiLOSNMPv3User
-ID 5 -SecurityName testUser -AuthenticationProtocol MD5
-AuthenticationPassphrase admin123 - PrivacyProtocol 
AES -PrivacyPassphrase admin123
PS C:\> $output | fl
IP : 10.20.30.40
Hostname : dl360gen9-01.abcd.com
Status : ERROR
StatusInfo : HPE.iLO.Response.StatusInfo
PS C:\> $output.StatusInfo | fl
Category : ParameterValueDependency
Message \qquad \qquad \qquad \text{The parameter value(s)}listed in AffectedAttribute 
                              are not supported
                              on the target iLO.
                              For more details about 
                              supported parameter values, 
                              see the cmdlet help.
```

```
AffectedAttribute : {[ID, 4,5,6,7,8]}
```
Example 4: The following is an example of an object returned when one parameter value depends upon the other parameter value.

```
PS C:\> $key = ,@("L_ALT","L_CTRL")
PS C:\> $output = $connection | Set-HPEiLOComputerLockConfiguration -
LockType Windows -KeySequence $key
PS C:\> $output.StatusInfo | fl 
PS C:\> $output.StatusInfo | fl
Category 1988 : ParameterValueDependency
Message : The parameter(s) listed
                                 in AffectedAttribute cannot be 
                                 set on the target iLO when 
                                 LockType is Disabled,
                                 Windows. For more details 
                                 about supported parameters, 
                                 see the cmdlet help.
AffectedAttribute : {[KeySequence, ]}
```
# **Script writingmethodology**

When deciding to write a script, you generally know what you want to accomplish. One of the powerful features of PowerShell ISE is that you can build a script piece-by-piece. Along the way, you can test code and view objects to understand better how to accomplish your goals.

Here is a typical process you might want to use for creating PowerShell scripts.

### **Procedure**

- **1.** Determine what type of data you want to get.
- **2.** Execute the appropriate cmdlet interactively to retrieve the data.
- **3.** After viewing the command results, decide what part of the object you are interested in.
- **4.** Create the main processing to manage iLO by different cmdlets.
- **5.** Summarize or output the data in the desired format.

If there are many steps, repeat the process until all the requirements of the data collection or setting have been completed.

When using data sources such as CSVfiles, XML files, or databases to store and retrieve data to use fortargets, it may be necessary to providetheir usernames andpasswords.Thesemay need tobe encryptedfor security purposes.Encrypted storage and data use is beyond the scope of this document. It is not a recommended practice to embed passwords in scripts; instead they can be prompted for by omitting them as a parameter. You must be cognizant of your organization's security policies and code accordingly.

**NOTE:** To clear the string parameter value for any parameter, provide "". For clearing IPv4 values, provide "0.0.0.0" and for IPv6 provide"::".

# **Security Encryption Setting in iLO**

# **Security Encryption settings for iLO 4**

**AES/3DES** - When AES/3DES encryption is enabled, you must use a cipher strength equal to or greater than AES/3DES to connect to iLO through these secure channels. The AES/3DES encryption enforcement setting does not affect communications and connections over less-secure channels.

**FIPS**-iLOoperatesinamodeintendedtocomplywiththerequirementsofFIPS140-2level1.**FIPS**isasetofcomputer security standards, mandated for use by United States government agencies and contractors. The FIPS security state is not the same as FIPS validated. FIPS validated refers to software that has received validation by completing the Cryptographic Module Validation Program.

# **Security Encryption settings for iLO 5 and above**

**Production (default)** - iLO uses the factory default encryption settings.

HighSecurity - iLO enforces the use of AES ciphers over the secure channels, including secure HTTP transmissions throughthebrowser,SSHport,iLORESTfulAPI,andRIBCL.When**HighSecurity**isenabled, youmust useasupported ciphertoconnecttoiLOthroughthesesecurechannels.Thissecuritystatedoesnotaffectcommunicationsand connections over less-securechannels.

**FIPS**-iLOoperatesinamodeintendedtocomplywiththerequirementsofFIPS140-2level1.**FIPS**isasetofcomputer security standards, mandated for use by United States government agencies and contractors. The FIPS security state is

not the same as FIPSvalidated. FIPSvalidated refers to software that has received validation by completing the Cryptographic Module Validation Program.

**SuiteB**- The **SuiteB** security state (also called CNSA mode) is available only when the FIPSsecurity state is enabled. iLO operates in a mode intended to comply with the **SuiteB** requirements defined by the NSA, and intended to secure systems used to hold United States government top secret classified data.

### **Setting the security state using the Set-HPEiLOEncryptionSettingcmdlet**

PS C:\> \$connection = Connect-HPEiLO -IP 10.20.30.40 -Username admin -Password admin123 PS C:\> \$output = \$connection | Set-HPEiLOEncryptionSetting -SecurityState FIPS

Formoreinformationregardingsecuritystate,seethe**iLOsecuritystates**sectionintheiLO4andiLO5\iLO6 User

Guides.

# **Special characterssupportability**

For **iLO 5 \** iLO6 servers, the following characters are not supported in the corresponding firmware version:

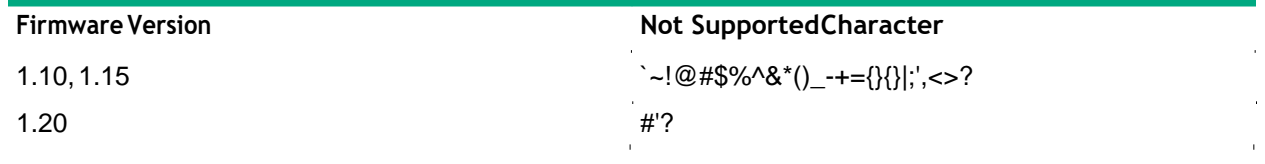

**NOTE:** Both single quote (') and double quote (") characters in combination are not supported as a parameter value in any cmdlet.

```
For example: Set-HPEiLOAssetTag -Server 10.20.30.40 -Username "username" –Password 
"password" –AssetTag "asset'"tag"
```
# **Troubleshooting**

# **General issues**

### **Verifying iLO firmware versions**

If a problem occurs, follow the below course of action:

- **1.** Verify the most current versions of iLO firmware installed in the iLO. Updating to the most current firmware might solvetheproblem.ForinformationonupdatingiLOfirmware, seetheiLO4oriLO5, iLO 6 userguide.
- **2.** Verify the cmdlet module version and Update to latest cmdlet module version if available.
- **3.** Enable logging and capture the logs. Contact the support team with the captured logs.

# **iLO protocols and ports**

The following table identifies the protocols and ports for iLO:

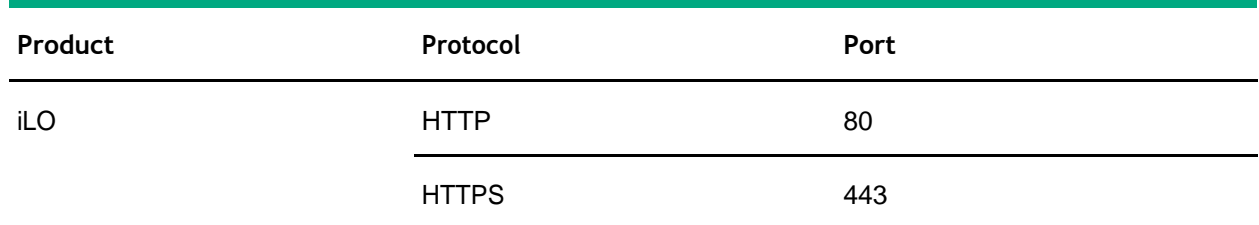

### **The iLO cmdlets do not work after enabling the "Enforce AES/3DES Encryption" setting in HPE iLO 4**

If the iLO cmdlets do not work after enabling the "Enforce AES/3DES Encryption" setting in iLO 4, use the following table to verify that your environment has the correct versions.

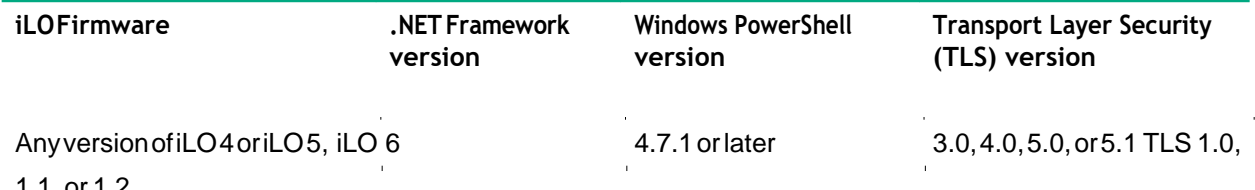

### 1.1, or 1.2

### **Find-HPEiLO cmdlet response timeis longer whenclient proxy server setting is invalid**

If there is an invalid proxy server Internet setting on the client environment, the Find-HPEiLO cmdlet response time is longer.

# **Find-HPEiLO does notfind the iLO evenwhen iLO is reachable through browser**

TheXMLreplysettingmightbeturnedoff.TheXMLreplysettingmustbeturnedonbeforeexecutingthecmdlet.To enable the setting, navigate to **Security>Access Settings>XMLReply** through an iLOGUI.

### **Smart componentsdonotinstall and remain stalled in theiLO installation queue**

To install smart components, the operating system must be available on the target server. In addition, Agentless Management Service (AMS) must be running on the target server.

# **Cmdlets throw the exception Target url(s) could not be located on Gen10 and above servers**

If a cmdlet throws the exception Target url(s) could not be located on Gen10 servers, it could be a scenario where License Key is missing. Adding License Key might solve the problem.

# **Usage tips**

# **Sample scripts**

In iLO Cmdlets v4.0.0.0 several sample scripts are included in a folder named Samples, which is located in the directory specified by the user while installing. The primary purpose of these sample scripts is to provide instructions on the following scripting aspects:

- Samples for providing parameters for a cmdlet (such as named parameters, pipeline parameters, imported parameters from CSV).
- Samples for handling with errors or exceptions in the script.
- Samples forimplementing scripts forcomplicatedfunctions, whichneedseveral cmdlets.Examples ofthefunctions are generatingandimportingiLOcertificatesettings,iLOIPtouse,andActiveDirectoryauthentication.

The iLO script examples are packaged along with the .msi installer and Readme First installation document. ComprehensivePowerShell script examplesareavailable ontheHewlettPackardGitHubrepository at**[https://](https://github.com/HewlettPackard/PowerShell-ProLiant-SDK) [github.com/HewlettPackard/PowerShell-ProLiant-SDK](https://github.com/HewlettPackard/PowerShell-ProLiant-SDK)**.

### **Memory Optimization**

Use [System.GC]::Collect()to optimize client system memory consumption during script execution.

# **Websites**

**General websites HewlettPackardEnterpriseInformationLibrary [www.hpe.com/info/EIL](http://www.hpe.com/info/EIL) Single Point of Connectivity Knowledge (SPOCK) Storage compatibility matrix [www.hpe.com/storage/spock](http://www.hpe.com/storage/spock) Storage white papers and analyst reports [www.hpe.com/storage/whitepapers](http://www.hpe.com/storage/whitepapers)**

### **Windows PowerShell websites**

The following websites provide useful information for using PowerShell.

**Microsoft Script Center**

**<http://technet.microsoft.com/en-us/scriptcenter/default>**

**Windows PowerShell Blog**

**<http://blogs.msdn.com/b/powershell/>**

**PowerShell.org**

**<http://powershell.org/>**

**PowerShell Magazine**

**<http://www.powershellmagazine.com/>**

# Support and otherresources

# **Support and other resources**

# **Accessing Hewlett Packard Enterprise Support**

- For live assistance, go to the Contact Hewlett Packard Enterprise Worldwide website: **<http://www.hpe.com/assistance>**
- Toaccessdocumentationandsupportservices,gototheHewlettPackardEnterpriseSupportCenterwebsite: **<http://www.hpe.com/support/hpesc>**

### **Information to collect**

- Technical support registration number (if applicable)
- Product name, model or version, and serial number
- Operating system name and version
- Firmware version
- Error messages
- Product-specific reports andlogs
- Add-on products orcomponents
- Third-party products orcomponents

# **Accessing updates**

- Some software products provide a mechanism for accessing software updates through the product interface. Review your product documentation to identify the recommended software update method.
- To download productupdates:

**HewlettPackardEnterpriseSupportCenter** 

### **[www.hpe.com/support/hpesc](http://www.hpe.com/support/hpesc)**

**HewlettPackardEnterpriseSupportCenter:Softwaredownloads** 

### **[www.hpe.com/support/downloads](http://www.hpe.com/support/downloads)**

### **Software Depot**

**[www.hpe.com/support/softwaredepot](http://www.hpe.com/support/softwaredepot)**

• To subscribe to eNewsletters and alerts:

### **[www.hpe.com/support/e-updates](http://www.hpe.com/support/e-updates)**

• To view and update your entitlements, and to link your contracts and warranties with your profile, go to the Hewlett PackardEnterpriseSupportCenter**MoreInformationonAccess toSupportMaterials**page:

### **[www.hpe.com/support/AccessToSupportMaterials](http://www.hpe.com/support/AccessToSupportMaterials)**

 **IMPORTANT:** Access to some updates might require product entitlement when accessed through the Hewlett Packard Enterprise Support Center. You must have an HPE Passport set up with relevant entitlements.

### **Customer selfrepair**

Hewlett Packard Enterprise customer self repair (CSR) programs allow you to repair your product. If a CSR part needs to be replaced, it will be shipped directly to you so that you can install it at your convenience. Some parts do not qualify for CSR.YourHewlettPackardEnterpriseauthorizedserviceproviderwilldeterminewhetherarepair canbeaccomplished by CSR.

For more information about CSR, contact your local service provider or go to the CSR website:

### **<http://www.hpe.com/support/selfrepair>**

### **Remote support**

Remote support is available with supported devices as part of your warranty or contractual support agreement. It provides intelligent event diagnosis, and automatic, secure submission of hardware event notifications to Hewlett Packard Enterprise,whichwillinitiateafastandaccurateresolutionbasedonyourproduct'sservicelevel.HewlettPackard Enterprise strongly recommends that you register your device for remote support.

If your product includes additional remote support details, use search to locate that information.

### **RemotesupportandProactiveCareinformation**

### **HPE GetConnected**

**[www.hpe.com/services/getconnected](http://www.hpe.com/services/getconnected)**

**HPE Proactive Care services**

**[www.hpe.com/services/proactivecare](http://www.hpe.com/services/proactivecare)**

**HPE Proactive Care service: Supported products list** 

**[www.hpe.com/services/proactivecaresupportedproducts](http://www.hpe.com/services/proactivecaresupportedproducts)**

**HPE Proactive Care advanced service: Supported products list [www.hpe.com/services/proactivecareadvancedsupportedproducts](http://www.hpe.com/services/proactivecareadvancedsupportedproducts)**

**Proactive Care customer information** 

**Proactive Care central**

**[www.hpe.com/services/proactivecarecentral](http://www.hpe.com/services/proactivecarecentral)**

**Proactive Care service activation**

**[www.hpe.com/services/proactivecarecentralgetstarted](http://www.hpe.com/services/proactivecarecentralgetstarted)**

### **Warranty information**

To view the warranty for your product or to view the *Safety and Compliance Information for Server, Storage, Power, Networking,andRackProducts*referencedocument,gototheEnterpriseSafetyandCompliancewebsite:

**[www.hpe.com/support/Safety-Compliance-EnterpriseProducts](http://www.hpe.com/support/Safety-Compliance-EnterpriseProducts)**

**Additional warranty information**

**HPE ProLiant and x86 Servers and Options** 

**[www.hpe.com/support/ProLiantServers-Warranties](http://www.hpe.com/support/ProLiantServers-Warranties)**

**HPE Enterprise Servers** 

**[www.hpe.com/support/EnterpriseServers-Warranties](http://www.hpe.com/support/EnterpriseServers-Warranties)**

# **HPE Storage Products**

**[www.hpe.com/support/Storage-Warranties](http://www.hpe.com/support/Storage-Warranties)**
## **HPE Networking Products**

**[www.hpe.com/support/Networking-Warranties](http://www.hpe.com/support/Networking-Warranties)**

# **Regulatory information**

To view the regulatory information for your product, view the *Safety and Compliance Information for Server, Storage, Power, Networking, and Rack Products, available at the Hewlett Packard Enterprise Support Center:* 

### **[www.hpe.com/support/Safety-Compliance-EnterpriseProducts](http://www.hpe.com/support/Safety-Compliance-EnterpriseProducts)**

### **Additional regulatory information**

Hewlett Packard Enterprise is committed to providing our customers with information about the chemical substances in our products as needed to comply with legal requirements such as REACH (Regulation EC No 1907/2006 of the European Parliament and the Council). A chemical information report for this product can be found at:

### **[www.hpe.com/info/reach](http://www.hpe.com/info/reach)**

For Hewlett Packard Enterprise product environmental and safety information and compliance data, including RoHS and REACH, see:

#### **[www.hpe.com/info/ecodata](http://www.hpe.com/info/ecodata)**

For Hewlett Packard Enterprise environmental information, including company programs, product recycling, and energy efficiency, see:

#### **[www.hpe.com/info/environment](http://www.hpe.com/info/environment)**

# **Documentation feedback**

HewlettPackardEnterpriseiscommittedtoprovidingdocumentationthatmeetsyourneeds.Tohelpusimprovethe documentation, send any errors, suggestions, or comments to Documentation Feedback (**[docsfeedback@hpe.com](mailto:docsfeedback@hpe.com)**). When submitting your feedback, include the document title, part number, edition, and publication date located on the front cover of the document. For online help content, include the product name, product version, help edition, and publication date located on the legal notices page.